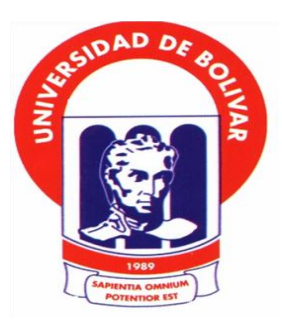

# **UNIVERSIDAD ESTATAL DE BOLÍVAR FACULTAD DE CIENCIAS ADMINISTRATIVAS, GESTIÓN EMPRESARIAL E INFORMÁTICA**

**ESCUELA DE GESTIÓN EMPRESARIAL CARRERA CONTABILIDAD Y AUDITORÍA CP.**

# **INFORME FINAL DEL PROYECTO DE INVESTIGACIÓN PREVIO A LA OBTENCIÓN DEL TÍTULO DE INGENIEROS EN CONTABILIDAD Y AUDITORÍA CP.**

**TEMA:**

**"EL PROCESO CONTABLE EN LA GESTIÓN FINANCIERA DEL ALMACÉN DE PINTURAS MULTICOLOR, CANTÓN GUARANDA, PROVINCIA BOLÍVAR, AL AÑO 2017"**

> **AUTORES: ANGULO FUENTES MYRELLA ALEJANDRA TIXILEMA LLANOS MIGUEL ANGEL**

> > **DIRECTOR: ING. ANGEL GARCÍA**

**PARES ACADÉMICOS: ING. CARMEN MONTES ING. OLGA GAVILEMA**

<span id="page-0-0"></span>**GUARANDA - ECUADOR AÑO 2018**

<span id="page-1-0"></span>A quien interese,

ING. ANGEL GARCÍA, DOCENTE DIRECTOR DEL PROYECTO DE INVESTIGACIÓN,

#### **CERTIFICA:**

titulado: "EL PROCESO Que el presente Proyecto de Investigación CONTABLE, EN LA GESTIÓN FINANCIERA DEL ALMACÉN DE CANTÓN GUARANDA, PINTURAS MULTICOLOR. **PROVINCIA** BOLÍVAR, AL AÑO 2017" de autoría de MYRELLA ALEJANDRA ANGULO FUENTES y MIGUEL ANGEL TIXILEMA LLANOS, estudiantes de la carrera de Contabilidad y Auditoría CP, reúnen los requisitos correspondientes a las normas establecidas en el Reglamento de Titulación de la Facultad de Ciencias Administrativas, Gestión Empresarial e Informática, por lo tanto faculto a sus autores, para que continúen con los trámites legales pertinentes.

Guaranda, 21 de Junio del 2018.

Ing. Angel Gard

**DIRECTOR** 

# - Ecuador randa

<span id="page-2-0"></span>Nosotros, MYRELLA ALEJANDRA ANGULO FUENTES **MIGUEL**  $\overline{\mathbf{v}}$ ANGEL TIXILEMA LLANOS declaramos ser los únicos autores del trabajo de investigación "EL PROCESO CONTABLE EN LA GESTIÓN FINANCIERA DEL ALMACÉN DE PINTURAS MULTICOLOR, CANTÓN GUARANDA, PROVINCIA BOLÍVAR, AL AÑO 2017", autorizamos a la Universidad Estatal de Bolívar hacer uso de todos los contenidos que nos pertenecen o parte de lo que contiene esta obra, con fines estrictamente académicos o de investigación.

**AUTORÍA NOTARIADA** 

Los derechos que como autores nos corresponden, con excepción de la presente autorización, seguirán vigentes a nuestro favor, de conformidad con lo establecido en los artículos 5, 6, 8, 19; y demás pertenecientes a la ley de propiedad intelectual y su reglamento.

Asimismo autorizamos a la Universidad Estatal de Bolívar para que realice la digitación y publicación de este trabajo de investigación en el repositorio digital, de conformidad a lo dispuesto en el Art. 144 de la ley orgánica de educación superior.

Firma:

Myrella Alejandra Angulo Fuentes

C.I. Nº 0202093571

Firma: Migue ixiléma Llanos C.I Nº 0202312575

# **AUTORÍA DEL TRABAJO**

<span id="page-3-0"></span>Nosotros, **MYRELLA ALEJANDRA ANGULO FUENTES y MIGUEL ANGEL TIXILEMA LLANOS** declaramos ser los únicos autores del trabajo de investigación **"EL PROCESO CONTABLE EN LA GESTIÓN FINANCIERA DEL ALMACÉN DE PINTURAS MULTICOLOR, CANTÓN GUARANDA, PROVINCIA BOLÍVAR, AL AÑO 2017",** autorizamos a la Universidad Estatal de Bolívar hacer uso de todos los contenidos que nos pertenecen o parte de lo que contiene esta obra, con fines estrictamente académicos o de investigación.

Los derechos que como autores nos corresponden, con excepciónde la presente autorización, seguirán vigentes a nuestro favor, de conformidad con lo establecido en los artículos 5, 6, 8, 19; y demás pertenecientes a la ley de propiedad intelectual y su reglamento.

Asimismo autorizamos a la Universidad Estatal de Bolívar para que realice la digitación y publicación de este trabajo de investigación en el repositorio digital, de conformidad a lo dispuesto en el Art. 144 de la ley orgánica de educación superior.

Firma:

Myrella Alejandra Angulo Fuentes C.I. Nº 0202093571

Firma: MiguelAng éma Llanos C.I Nº 0202312575

# APROBACIÓN DEL TRIBUNAL DE GRADO

#### <span id="page-4-0"></span>**TRIBUNAL**

#### **FIRMA**

**FECHA** 

Ing. Mónica Bonilla PRESIDENTA DEL **TRIBUNAL** 

 $18 - 06 - 2018$ 

Ing. Angel García **DIRECTOR** 

 $18 - 06 - 2018$ 

Ing. Olga Gavilema PAR ACADÉMICO  $\mathbf I$ 

 $18.06 - 2018$ 

cermen .....

 $18$ an-2018

<span id="page-4-1"></span>Ing. Carmen Montes PAR ACADÉMICO  $\mathbf{I}\mathbf{I}$ 

# UNIVERSIDAD ESTATAL DE BOLÍVAR **FACULTAD DE CIENCIAS ADMINISTRATIVAS, GESTIÓN EMPRESARIAL E INFORMÁTICA**

Guaranda, 21 de Junio del 2018

#### **CERTIFICADO ANTIPLAGIO**

Yo, Angel García, Director del Proyecto de Investigación, certifica que los señores ANGULO FUENTES MYRELLA ALEJANDRA y TIXILEMA LLANOS MIGUEL ANGEL, estudiantes de la carrera de Contabilidad y Auditoría CP, dentro de la modalidad de Titulación (Proyecto de Investigación); ha cumplido con la revisión a través de la herramienta URKUND, el día 24 de Mayo del 2018, del Informe Final del Proyecto de Investigación denominado "EL PROCESO CONTABLE, EN LA GESTIÓN FINANCIERA DEL ALMACÉN DE PINTURAS MULTICOLOR, CANTÓN GUARANDA, PROVINCIA BOLÍVAR, AL AÑO 2017", dando como resultado un 4% de coincidencia; porcentaje que se encuentra dentro del parámetro legal establecido.

Es todo cuanto puedo certificar,

 $Ing.$  Ang

**DIRECTOR** 

# **DEDICATORIA**

<span id="page-6-0"></span>A Dios por ser mi guía y fortaleza en la vida, A mi abuelita por haber estado presente en todos los momentos de mi vida sin excepción alguna, por ser la persona que me apoyado en todo momento, que siempre me ha aconsejado y alentado a seguir firme en el cumplimiento de mis metas, por ser la persona que me ha formado en valores y principios, a mis padres por su apoyo emocional y económico y alentarme a terminar mi carrera profesional, a mis hermanas y sobrina por ser una de mis motivaciones a seguir y brindarles un ejemplo de vida, a mis tíos y tías por ser como mis hermanos y apoyarme en el cumplimiento de esta meta, a mi novio por brindarme su cariño y comprensión y estar ahí cuando más lo he necesitado, a mi mejor amiga Mishel que ha sido como mi hermana y siempre me ha brindado su apoyo incondicional, a mi gran amigo Miguel por ser ese compañero que me ha acompañado en mi vida estudiantil y me ha compartido sus sabios conocimientos y consejos, y a cada una de esas personas que de alguna manera estuvieron presente en el trayecto a cumplir mi meta profesional.

#### **Myrella Angulo Fuentes.**

A dios por darme la vida y poder disfrutar de una nueva meta alcanzada, a mis tíos por su apoyo incondicional especialmente a mi tía Rita & Mesías quienes son como mis segundos padres ya que estuvieron ahí presentes en los momentos más difíciles de mi vida, con los cuales he compartido mis tristezas y alegrías, y a mis mejores amigos Fabricio y Myrella con quienes he compartido momentos que los llevare grabados en el corazón.

#### **Miguel Tixilema Llanos.**

# **AGRADECIMIENTO**

<span id="page-7-0"></span>Primeramente agradecemos a Dios por habernos dotado de todos las habilidades necesarias para hacerle frente a la vida, ya que sin la bendición de él no podríamos está disfrutando de este momento único para nosotros y por permitirnos culminar con éxito una nueva etapa de nuestras vidas, en segundo lugar agradecemos a la Universidad Estatal de Bolívar por bridarnos la oportunidad de obtener un título profesional que nos servirá de aquí en adelante para alcanzar los objetivos que tenemos planteados, agradecemos también a los docentes de la Carrera de Contabilidad y Auditoría CP, por despejar nuestras inquietudes, compartir sus experiencias y conocimientos los cuales nos serán útiles al momento de ejercer nuestra profesión, además por sus sabios consejos impartidos durante nuestra vida estudiantil que nos ayudaron y ayudaran para no desmayar en el camino hacia el complimiento de nuestros objetivos y finalmente agradecemos a la Señora Jakeline Ordoñez propietaria del almacén de pinturas Multicolor por habernos dado la apertura para realizar nuestro proyecto investigativo.

Myrella & Miguel

# ÍNDICE GENERAL

<span id="page-8-0"></span>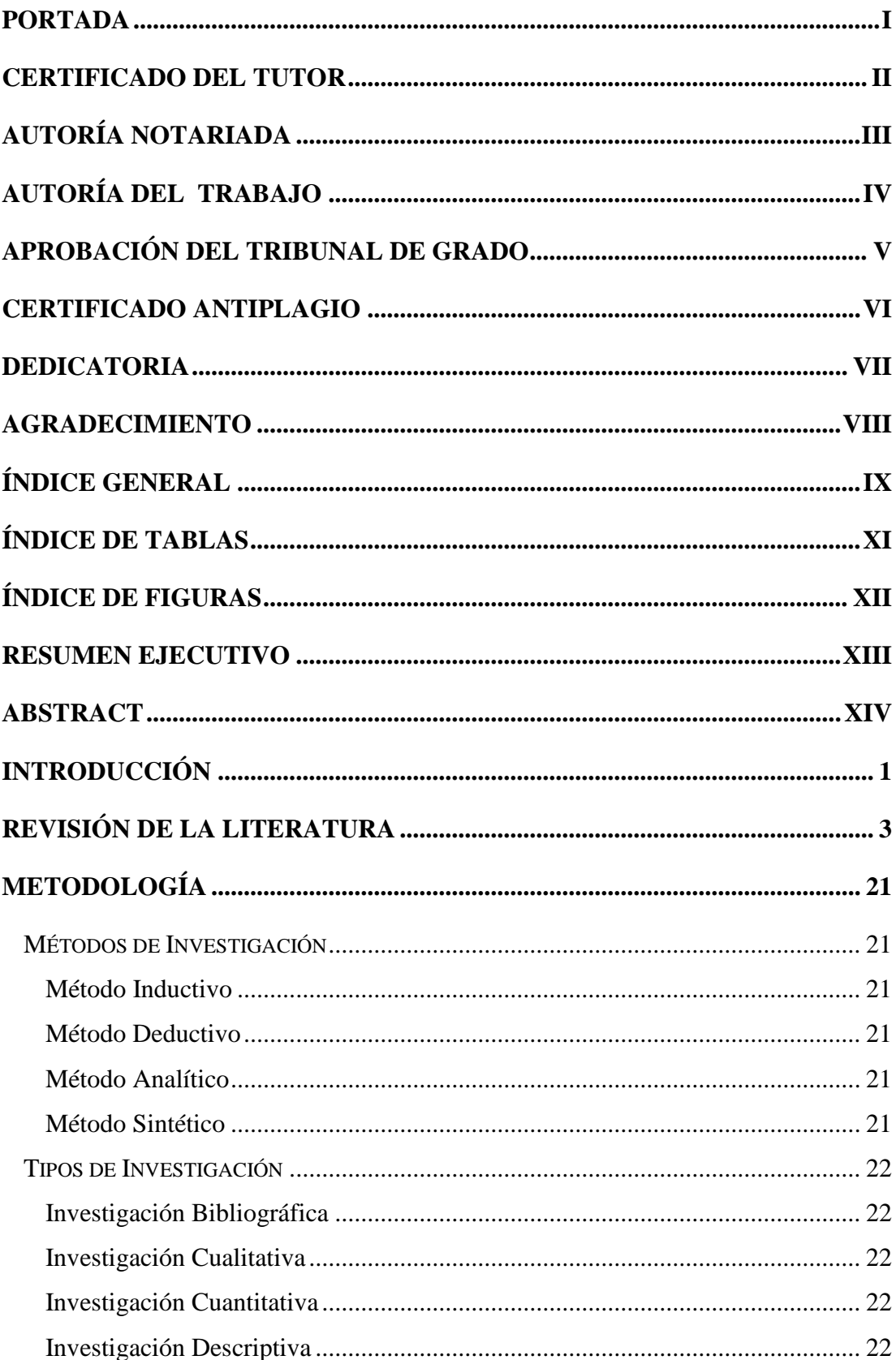

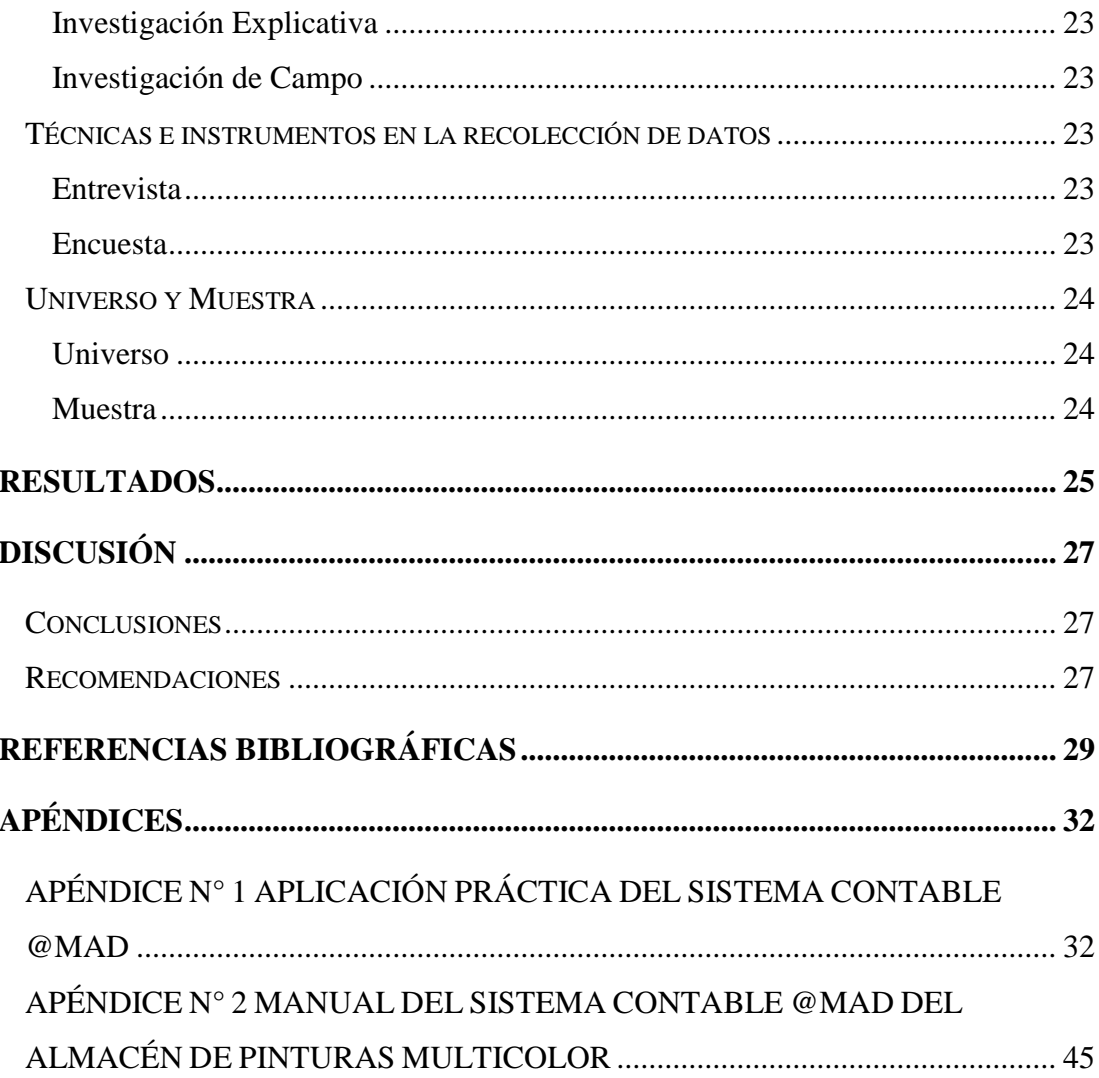

# **ÍNDICE DE TABLAS**

<span id="page-10-0"></span>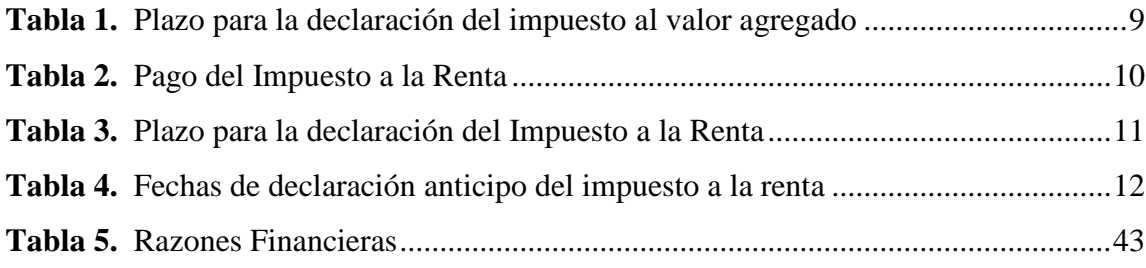

# ÍNDICE DE FIGURAS

<span id="page-11-0"></span>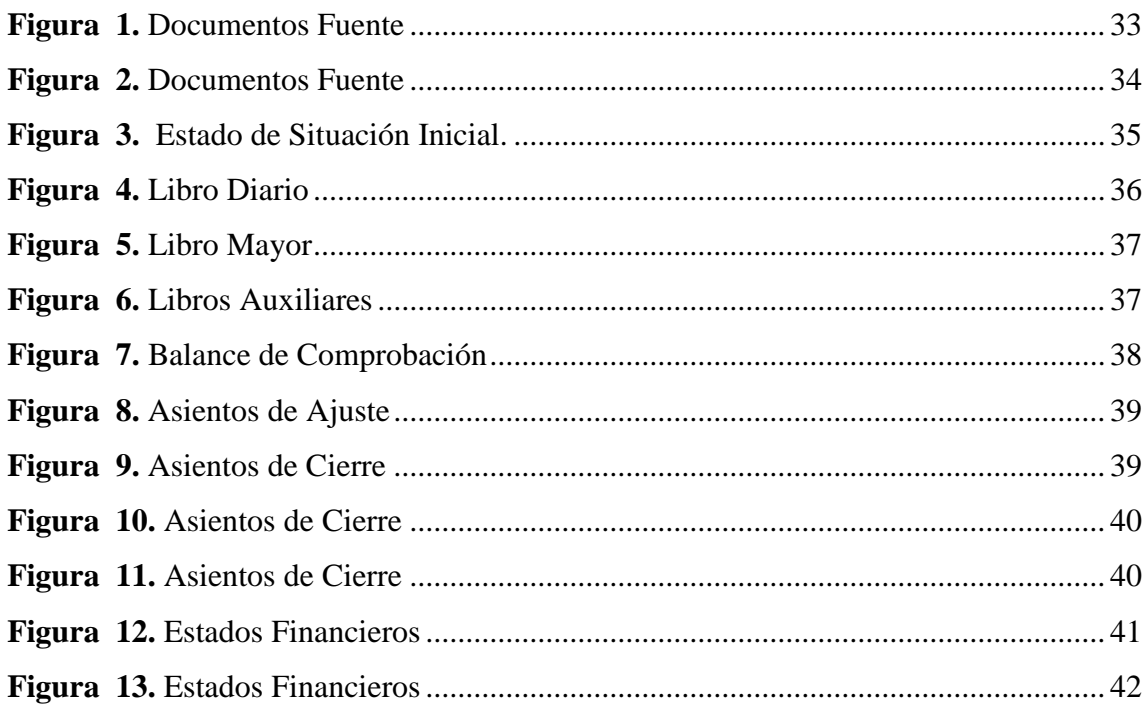

# **RESUMEN EJECUTIVO**

<span id="page-12-0"></span>La contabilidad en una entidad en los tiempos actuales es considerando un factor fundamental para el crecimiento empresarial, pues si no se maneja adecuadamente los recursos financieros no se podrá realizar una correcta toma de decisiones, es por ello que el almacén de pinturas Multicolor es el objeto de estudio en esta investigación, pues al determinarse como una entidad obligada a llevar contabilidad, debe manejarse bajo un proceso contable optimo que genere información financiera verídica.

El proyecto investigativo se basa en una metodología inductiva, deductiva, analítica y sintética, complementada con una revisión de literatura, misma que se basa en una investigación bibliográfica con la finalidad de tener un conocimiento relevante respecto a las variables identificadas en el proyecto, además la metodología mencionada contribuye a la obtención de información relacionada con la identificación de falencias en lo que respecta a la parte contable y financiera, situación que es analizada al realizar encuestas y entrevistas al grupo de involucrados en la entidad.

Durante el desarrollo de la investigación se determina la existencia de un sistema contable denominado @mad implementado por la propietaria hace unos tres años, al cual no se le da el uso correspondiente, debido a factores como inexistencia de un contador a tiempo completo, disposiciones incorrectas por parte de la propietaria, y en ocasiones por evitar gastos.

La finalidad primordial del presente proyecto investigativo es poder identificar las principales problemas en la entidad y establecer soluciones factibles de realizar, que en este caso será el manejo correcto, oportuno y adecuado del sistema contable que permitirá a su vez llevar la contabilidad bajo un proceso contable estricto y esto influirá a que la gestión financiera en Multicolor sea positiva.

# **ABSTRACT**

<span id="page-13-0"></span>The accounting in an entity in the current times is considering a fundamental factor for business growth, because if the financial resources are not properly managed, it will not be possible to make a correct decision making, that is why the Multicolor paint store is the object of study in this investigation, because when determining itself as an entity obliged to keep accounting, it must be managed under an optimal accounting process that generates true financial information.

The research project is based on an inductive, deductive, analytical and synthetic methodology, complemented by a literature review, which is based on a bibliographical research in order to have relevant knowledge regarding the variables identified in the project, as well as the aforementioned methodology contributes to obtaining information related to the identification of shortcomings with respect to the accounting and financial aspects, a situation that is analyzed when carrying out surveys and interviews with the group of stakeholders in the entity.

During the development of the investigation, the existence of an accounting system called @mad implemented by the owner about three years ago is determined, which is not given the corresponding use, due to factors such as the lack of a full-time accountant, incorrect provisions by the owner, and sometimes to avoid expenses.

The primary purpose of the present research project is to identify the main problems in the entity and establish feasible solutions to perform, which in this case will be the correct, timely and appropriate management of the accounting system that will in turn carry the accounting under an accounting process strict and this will influence that the financial management in Multicolor is positive.

# **INTRODUCCIÓN**

<span id="page-14-0"></span>En la actualidad el mundo empresarial está creciendo paulatinamente y solamente los negocios dispuestos a innovar, mejorar, cambiar e implementar estrategias serán aquellos que se posesionen en el mercado y se proyecten a futuro, y es allí donde la gestión que realice el propietario o gerente del negocio influirá en el crecimiento empresarial, pero se debe disponer de información oportuna para toma de decisiones relevantes que afectaran o contribuirán a que el negocio se mantenga en el mercado.

El éxito de un negocio siempre estará relacionada directamente con la parte financiera, pues una empresa no puede surgir si no dispone del capital necesario para el desarrollo de actividades, pero no solamente basta con tener el capital hay que saber administrarlo de manera correcta y esto se hace realidad mediante la contabilidad, misma que se maneja mediante un proceso contable con la finalidad de proporcionar información oportuna a la entidad.

Se conoce que hoy en día las empresas con la finalidad de ahorrar gastos, según ellos innecesarios omiten o no llevan de manera correcta la contabilidad, siendo esta una parte fundamental para que el negocio surja, pues si no disponemos de información financiera como saber cuál es la realidad de entidad, y en temas cuantitativos no podemos manejarnos en manera empírica o en supuestos, pues diariamente se toman decisiones de compra, de venta, de inversiones y como saber si estas perjudican o benefician a la entidad, si no se dispone de un proceso contable correcto.

Es por ello que este proyecto investigativo tiene la finalidad de contribuir a que el almacén de pinturas Multicolor, establezca su proceso contable de manera correcta sin omitir pasos que son de relevancia para que la propietaria de este almacén conozca en el momento que desee la información financiera que se genera por medio de la contabilidad y tome las decisiones en base análisis financieros verídicos, sustentados en documentación oportuna tales como Estados Financieros.

En el presente informe se plantea una revisión de literatura acorde a la temática de estudio con los puntos de mayor relevancia, que contribuyan a identificar una solución oportuna a la problemática identificada y con la finalidad de que la investigación se encuentre fundamentada bibliográficamente y referidas a las variables en estudio, además complemente la importancia del proceso contable en el almacén y como esto influye en la gestión financiera.

Se plantea también una metodología oportuna estableciendo métodos, investigaciones y técnicas para la recolección de información pertinente para la investigación y teniendo en cuenta el universo a estudiar y de esta manera el establecimiento de resultados sea acordes a la situación real de la entidad y manifestado en análisis concretos.

Se establece también los resultados obtenidos de la investigación expresados en datos cualitativos y cuantitativos que permiten identificar cuáles son las falencias y posible soluciones con la finalidad de dar cumplimiento a los objetivos de la investigación, y una de las principales situaciones que enfrentan el almacén Multicolor es que dispone de un sistema contable, pero a este no se le ha dado el tratamiento adecuado que permita la obtención de información pertinente, pues solamente se maneja facturación, y parte tributaria, cuando en un negocio como Multicolor por la cantidad de productos que dispone y por la ventas que tiene debería llevar la contabilidad teniendo en cuenta el proceso contable.

Este proyecto investigativo finaliza al establecer las conclusiones y recomendaciones, con la finalidad de que la propietaria haga conciencia de las falencias que se están dando en los momentos actuales en su negocio y se dé el uso correcto al sistema contable existente en la entidad mismo que contiene el proceso contable que se plantea en la investigación, y por ende esto influye positivamente en la gestión financiera de la entidad, al contar con datos cuantitativos y cualitativos de la realidad del negocio y a su vez que los recursos financieros sean utilizados eficientemente, evitando en ciertas ocasiones pérdidas financieras o toma de decisiones erróneas.

# **REVISIÓN DE LA LITERATURA**

#### <span id="page-16-0"></span>**El proceso contable**

Es el proceso regular y continuado que tiene lugar en la contabilidad de las empresas a lo largo del ejercicio económico anual, cuyo objetivo es poder determinar al final de dicho ejercicio un resultado periódico que sirva para enjuiciar la marcha de la empresa y cumplir con las obligaciones legales. (Delgado & Ena, 2010, pág. 73)

El proceso contable presenta las diferentes fases o etapas que transcurren desde la ocurrencia del hecho económico hasta la presentación de los estados financieros. El mismo constituye un hilo conductor a lo largo del desarrollo del texto haciendo referencia constantemente al mismo (Águila, et al., 2006,pág 40).

Denominado también ciclo contable constituye la serie de pasos o la secuencia que sigue la información contable desde el origen de la transacción (comprobantes o documentos fuente) hasta la presentación de los estados financieros (Bravo, 2011).

#### **El proceso contable sigue la siguiente secuencia:**

#### **1. Comprobantes o Documentos fuente**

Todo proceso debe estar fundamentado por documentos fuente, los cuales respaldaran las transacciones diarias que se realizan en la empresa, estos documentos deben ser archivados por siete años según lo establece la ley (Zapata, 2011).

**Documentos fuente internos:** Según Bravo (2011) hace un detalle de los principales documentos, entre ellos:

- **a)** Comprobantes de egreso.
- **b)** Comprobantes de ingreso.
- **c)** Contratos.
- **d)** Cheques.
- **e)** Letras de cambio.
- **f)** Pagares.
- **g)** Papeletas de depósito.
- **h)** Planillas de aportes.
- **i)** Recibos.
- **j)** Roles de pagos.
- **k)** Otros.

**Comprobantes de venta:** El SRI (2016) determina a los siguientes documentos legales para cualquier operación:

- **a)** Facturas.
- **b)** Notas de venta (RISE).
- **c)** Liquidación de compra de bienes y prestación de servicios.
- **d)** Tiquetes emitidos por máquinas registradoras.
- **e)** Boletos o entradas a espectáculos públicos.
- **f)** Otros documentos autorizados en el presente reglamento.

**Documentos complementarios:** En los que respecta a estos, el (SRI, 2016) los clasifica de la siguiente manera:

- **a)** Nota de crédito.
- **b)** Nota de débito.
- **c)** Guías de remisión.

#### **Importancia**

"Los documentos mercantiles son de gran importancia por cuanto proporcionan un mayor grado de confiabilidad y validez a los registros contables, los documentos comerciales son utilizados como referencia y como comprobantes en caso de desacuerdo legal" (Bravo, 2011, pág. 35).

#### **2. Estado de situación inicial**

Se registra al inicio de cada año este estado muestra los resultados del ejercicio económico del año anterior los cuales son la base para el inicio del periodo, en donde constan los activos, pasivos y patrimonio (Bravo, 2011).

#### **3. Libro diario**

Posterior a la comprobación y verificación de la veracidad de los documentos fuente se procede al registro de la operación económica en el libro diario, este libro refleja los hechos económicos que se dieron en la empresa de manera cronológica (Águila, et al., 2006).

En el libro diario se registra de manera cronológica todas las operaciones que surgen en la empresa (Zapata, 2011).

#### **Transacción**

Una transacción se da en el momento en que se adquiere un bien o servicio ya sea al contado, a crédito o a título gratuito (Zapata, 2011).

#### **Asiento**

"Consiste en el registro de cada transacción en cuentas deudoras que reciben valores y en cuentas acreedoras que entregan valores, aplicando el principio de la partida doble" (Bravo, 2011, pág. 50).

#### **4. Libro mayor**

Aunque en el libro diario se expresen los hechos económicos en orden cronológico, es necesario también mostrarlos en forma agrupada y ordenada que permitan conocer en cualquier momento los saldos de cada cuenta que interviene en la contabilidad (Águila, et al., 2006).

"Es el registro principal que se tiene por cada cuenta, con el propósito de conocer su movimiento y saldo en forma particular" (Zapata, 2011, pág. 42).

#### **4.1. Libro auxiliar**

Para efectos de control es conveniente que el libro mayor general se subdivida en mayores auxiliares necesarios para cada una de las cuentas. Este registro se realiza utilizando subcuentas e individualizando la información contable especialmente la que se refiere a cuentas y documentos por cobrar y por pagar. (Bravo, 2011, pág. 53)

#### **5. Balance de comprobación**

Este nos permite conocer de manera resumida los movimientos económicos que se han generado durante un periodo determinado de tiempo, en cada una de las cuentas que intervinieron en el libro diario, además se compara la exactitud de los registros y la igualdad numérica entre él debe y haber. (Zapata, 2011)

Consiste en la verificación matemática de los registros contables de un periodo, que servirá de base para la elaboración de los estados financieros que serán presentados a la gerencia (Águila, et al., 2006).

#### **6. Asientos de ajuste**

En el transcurso de un tiempo específico surgen acontecimientos que aumentan o disminuyen el valor de una cuenta, es por eso que se realizan ajustes para conocer el valor real de las cuentas al final de cada periodo contable que faciliten la elaboración de los estados financieros (Zapata, 2011).

Bravo (2011) establece que los principales ajustes que se deben realizar durante un periodo contable son:

- **a)** Acumulados
- **b)** Diferidos
- **c)** Depreciaciones
- **d)** Amortizaciones
- **e)** Consumos
- **f)** Provisiones
- **g)** Regulaciones

#### **7. Asientos de cierre**

Permite agrupar valores de diferentes cuentas en una sola para poder determinar los saldos finales, esta información será útil en la elaboración de los estados financieros antes de su presentación. (Fierro, 2011, pág. 64)

#### **8. Estados financieros**

Estos estados reflejan en forma resumida todo lo ocurrido en un periodo contable. El objetivo de los estados financieros es suministrar información real de la situación financiera, del rendimiento financiero y de los flujos de efectivo de una empresa, que serán útiles para una variedad de usuarios a la hora de tomar decisiones económicas (International Accounting Standards Board, 2017)**.** 

#### **Tipos de Estados Financieros**

#### **a) Estado de situación económica**

Informe de contabilidad que mide los resultados económicos al final del periodo basándose en los ingresos y egresos de la entidad, con el propósito de determinar las ganancias o perdidas (Zapata, 2011, pág. 284).

Muestra el resultado de las operaciones de una entidad durante un período determinado, tomando como parámetro, los ingresos y gastos efectuados, para conocer las utilidades o perdidas (Córdoba, 2012, pág. 92).

#### **b) Estado de situación financiera**

Expresa en una fecha determina por lo general al 31 de diciembre de cada año, la situación financiera de la empresa al presentar en forma resumida y detallada el valor de sus activos, pasivos y patrimonio (Bravo, 2011).

Refleja la situación patrimonial de una empresa al 31 de diciembre, este estado está estructurado por activos, pasivos y patrimonio (Córdoba, 2012).

#### **c) Estado de flujo del efectivo**

"Este estado se elaborara al término de un ejercicio económico o periodo contable para evaluar con mayor efectividad la liquidez o solvencia de una empresa" (Bravo, 2011, pág. 201).

Permite conocer las salidas y entradas en efectivo que se dieron en la empresa durante un periodo determinado de tiempo (Córdoba, 2012).

#### **d) Estado de cambios en el patrimonio**

"Es preparado al final del periodo, con el propósito de demostrar objetivamente los cambios ocurridos en las partidas patrimoniales, el origen de dichas modificaciones y la posición actual del capital contable, mejor conocido como patrimonio" (Zapata, 2011, pág. 330).

Muestra las variaciones que ha tenido el patrimonio al final de periodo contable, esta información servirá para tomar decisiones en beneficio del ente (Córdoba, 2012).

#### **e) Notas a los Estados financieros**

Se mostrara las bases legales a las que se siguieron los estados financieros y las políticas contables aplicadas en el periodo, además reflejara información relevante que se encuentre ambigua en los estados financieros para una mayor compresión de sus usuarios (Córdoba, 2012).

#### **Tributación**

## **Impuesto al valor agregado (IVA)**

#### **Impuesto al valor agregado sobre los bienes**

Grava a todos los bienes entendiéndose como tales, bienes muebles de naturaleza corporal, bienes intangibles e inmuebles en todas sus etapas de comercialización, así como a los derechos de autor y de propiedad industrial (SRI, 2017)**.**

#### **Impuesto al valor agregado sobre los servicios**

Grava a todos los servicios, entendiéndose como tales a los prestados por el Estado, sociedades, o personas naturales sin relación laboral, a favor de un tercero, a cambio de percibir una entrada de dinero por el servicio prestado (SRI, 2017)**.**

#### **Base imponible**

"La base imponible del IVA es el valor total de los bienes muebles de naturaleza corporal que se transfieren o de los servicios que se presten, calculado a base de sus precios de venta o de la prestación del servicio" (SRI, 2017)**.**

#### **Declaración del impuesto**

Las personas naturales obligadas a llevar contabilidad deberán declararán el impuesto al valor agregado de las operaciones que realicen mensualmente dentro del mes siguiente, en base al noveno digito de su ruc. (SRI, 2017)

| <b>NOVENO</b>  |            | FECHA MÁXIMA DE |
|----------------|------------|-----------------|
| <b>DIGITO</b>  | <b>DEL</b> |                 |
| <b>RUC</b>     |            | <b>PAGO</b>     |
| 1              |            | 10 de cada mes  |
| $\overline{2}$ |            | 12 de cada mes  |
| 3              |            | 14 de cada mes  |
| $\overline{4}$ |            | 16 de cada mes  |
| 5              |            | 18 de cada mes  |
| 6              |            | 20 de cada mes  |
| 7              |            | 22 de cada mes  |
| 8              |            | 24 de cada mes  |
| 9              |            | 26 de cada mes  |
| 0              |            | 28 de cada mes  |

<span id="page-22-0"></span>**Tabla 1:** *Plazo para la declaración del impuesto al valor agregado*

**Fuente:** Servicio de Rentas Internas (2018)

#### **Formulario de declaración**

Las personas naturales obligados a llevar contabilidad deben realizar su declaración en el mes siguiente de haberse generado las operaciones, esto lo pueden realizar mediante el programa DIMM para después subirlo a la página o directamente en línea en el formulario 104 (SRI, 2017)**.** 

## **Impuesto a la Renta**

#### **Retenciones en la fuente del impuesto a la renta**

Las personas naturales obligadas a llevar contabilidad están obligados a realizar la retención en la fuente por todas las adquisiciones que realicen, esto se lo realiza de la base imponible siempre y cuando la base imponible este desglosada en el comprobante de venta (SRI, 2017)**.**

#### **Formulario de declaración**

Las personas naturales obligados a llevar contabilidad deben realizar su declaración en el mes siguiente de haberse generado las operaciones, esto lo pueden realizar directamente en línea en el formulario 103 (SRI, 2017)**.** 

#### **Impuesto a la renta personas naturales obligadas a llevar contabilidad**

Es un tributo que se paga una sola vez al año, toda persona natural obligada a llevar contabilidad debe realizar sus declaraciones en el formulario 102, en el cual debe constar el estado de situación financiera y el estado de situación económica. La declaración del impuesto a la renta es obligatoria tenga o no utilidades. El porcentaje a pagar del impuesto a la renta es acorde a la tabla establecida por el SRI (Servicio de Rentas Internas, 2017).

| Fracción<br><b>básica</b> | <b>Exceso hasta</b> | <b>Impuesto</b><br>fracción<br>básica | % Impuesto<br>fracción<br>excedente |
|---------------------------|---------------------|---------------------------------------|-------------------------------------|
|                           | 11.270              | $\theta$                              | 0%                                  |
| 11.270                    | 14.360              | $\theta$                              | 5%                                  |
| 14.360                    | 17.950              | 155                                   | 10%                                 |
| 17.950                    | 21.550              | 514                                   | 12%                                 |
| 21.550                    | 43.100              | 946                                   | 15%                                 |
| 43.100                    | 64.630              | 4.178                                 | 20%                                 |
| 64.630                    | 86.180              | 8.484                                 | 25%                                 |
| 86.180                    | 114.890             | 13.872                                | 30%                                 |
| 114.890                   | En adelante         | 22.485                                | 35%                                 |

<span id="page-23-0"></span>**Tabla 2:** *Pago del Impuesto a la Renta*

**Fuente:** Servicio de Rentas Internas (2018)

#### **Base imponible**

"La base imponible está constituida por la totalidad de los ingresos ordinarios y extraordinarios gravados con el impuesto, menos las devoluciones, descuentos, costos, gastos y deducciones, imputables a tales ingresos" (SRI, 2017)**.**

#### **Plazo para la declaración**

Las declaraciones del impuesto a la renta serán presentadas anualmente por los sujetos pasivos, en los lugares y fechas determinados por el reglamento.

| <b>Noveno</b>  | <b>Digito</b> | Del |                                      |
|----------------|---------------|-----|--------------------------------------|
| Ruc            |               |     | <b>Plazo para Personas Naturales</b> |
| $\mathbf{1}$   |               |     | 10 de Marzo                          |
| $\overline{2}$ |               |     | 12 de Marzo                          |
| 3              |               |     | 14 de Marzo                          |
| $\overline{4}$ |               |     | 16 de Marzo                          |
| 5              |               |     | 18 de Marzo                          |
| 6              |               |     | 20 de Marzo                          |
| 7              |               |     | 22 de Marzo                          |
| 8              |               |     | 24 de Marzo                          |
| 9              |               |     | 26 de Marzo                          |
| $\theta$       |               |     | 28 de Marzo                          |

<span id="page-24-0"></span>**Tabla 3:** *Plazo para la declaración del Impuesto a la Renta*

**Fuente:** Elaborado a partir de (El Universo , 2018).

#### **Pago del anticipo del impuesto a la renta**

Las personas naturales obligadas a llevar contabilidad deben realizar el pago del anticipo del impuesto a la renta en dos cuotas una en el mes de julio y la otra en septiembre en el formulario 115, este formulario se lo llenara en línea ingresado por la página del Sri (El Universo , 2018).

| <b>Noveno</b>  | <b>Digito</b> | 1° Cuota Anticipo IR 2° Cuota Anticipo | IR               |
|----------------|---------------|----------------------------------------|------------------|
| <b>Del Ruc</b> |               | Fecha Máxima                           | Fecha Máxima     |
| 1              |               | 10 de Julio                            | 10 de Septiembre |
| 2              |               | 12 de Julio                            | 12 de Septiembre |
| 3              |               | 14 de Julio                            | 14 de Septiembre |
| $\overline{4}$ |               | 16 de Julio                            | 16 de Septiembre |
| 5              |               | 18 de Julio                            | 18 de Septiembre |
| 6              |               | 20 de Julio                            | 20 de Septiembre |
| 7              |               | 22 de Julio                            | 22 de Septiembre |
| 8              |               | 24 de Julio                            | 24 de Septiembre |
| 9              |               | 26 de Julio                            | 26 de Septiembre |
| 0              |               | 28 de Julio                            | 28 de Septiembre |

<span id="page-25-0"></span>**Tabla 4:** *Fechas de declaración anticipo del impuesto a la renta*

**Fuente:** Elaborado a partir de (El Universo, 2017).

#### **Gestión Financiera**

#### **Definición**

"La gestión financiera es aquella disciplina que se ocupa de determinar el valor y tomar decisiones, se interesa en la adquisición, financiamiento y administración de activos con alguna meta global en mente" (Córdoba, 2012, pág. 3)

"Es el tratamiento metodológico de la situación económico - financiera de la empresa con el fin de analizar, evaluar y controlar la actividad desarrollada por la organización en el proceso de creación de valor" (Cibrán, Prado, Crespo, & Huarte, 2013, pág. 30).

La gestión financiera tiene que ver con la manera en que se administra los recursos financieros de una entidad, para lo cual se debe tener toda la información contable que permita al encargado de la empresa tomar las decisiones adecuadas en relación a la situación actual y real de la empresa en los aspectos financieros y económicos (Córdoba, 2012).

La gestión financiera se encarga de analizar las decisiones y acciones en lo que respecta a los medios financieros para la realización de las tareas de dicha

organización, incluyendo su logro, utilización y control, la gestión financiera convierte a la misión y visión en operaciones monetarias. (Córdoba, 2012, pág. 3)

La gestión financiera está relacionada con la toma de decisiones relativas a:

- Los requerimientos de recursos financieros, que incluye el planteamiento de las necesidades, descripción de los recursos disponibles, previsión de los recursos liberados y cálculo de las necesidades de la financiación externa.
- La obtención de la financiación adecuada a la entidad, desde el punto de vista de costos, plazos, aspectos fiscales y estructura financiera de la organización.
- La utilización adecuada de los recursos financieros en términos de equilibrio, eficiencia y rentabilidad.
- El estudio de la viabilidad económica y financiera de las inversiones que realiza la entidad. (Córdoba, 2012, págs. 3- 4)

Gestionar recursos financieros significa aplicarlos con eficacia en oportunidades de negocios, que maximicen los resultados de rentabilidad y valor de la empresa. Para gestionar adecuadamente estos recursos, el empresario deberá disponer de información real y contar con la capacidad de análisis para tomar la decisión correcta. (Córdoba, 2012, pág. 4)

La tarea de gestionar financieramente una entidad es una labor que requiere tener la capacidad y habilidad de manejar el tema financiero de una entidad, para de esta manera saber cuáles son las oportunidades que permitirán que la empresa se desarrolle positivamente en el ámbito financiero (Córdoba, 2012).

#### **Importancia de la Gestión Financiera**

La importancia de la gestión financiera es evidente al enfrentar y resolver el dilema Liquidez – Rentabilidad, para proveer los recursos necesarios con la toma de decisiones más eficiente de dicha gestión y para que aseguren los retornos financieros que permitan el desarrollo de la empresa. (Córdoba, 2012, pág. 6)

La gestión financiera dentro de una organización es una parte fundamental, pues es aquí donde el empresario trata de controlar las operaciones financieras que se están realizando y a su vez manejar eficientemente las situaciones que se presenten en la entidad, con respecto a los recursos financieros, evitándole así a la organización problemas de gran magnitud (Córdoba, 2012).

"La gestión financiera proporciona reglas de ayuda a la decisión, indicando lo que es, desde una perspectiva lógica, puede y no puede hacerse, y lo que podrá suceder si optamos por cualquier alternativa de acción" (Cibrán, et al., pág. 33).

#### **Información Financiera**

La información financiera al provenir de la contabilidad, es considerada como un sistema de información que inicia con el registro organizado de las operaciones que afectan económicamente a la empresa y es la base para proporcionar información financiera estructurada a fin de que los diferentes usuarios la empleen para la toma de decisiones. (Rodríguez L. , 2012, pág. 2)

Contar con información financiera es fundamental dentro de una empresa pues esta se utiliza para toma de decisiones por parte de los directivos de la entidad, pero esta información debe pasar por un proceso contable eficiente, que garantice la veracidad de la misma y que sirva para conocer la realidad de la entidad en el aspecto financiero. (Rodríguez L. , 2012)

#### **Análisis de Estados Financieros**

"El análisis financiero aborda la última y la más importante de las funciones que tiene la contabilidad. El proceso contable consiste en identificar los hechos económicos, medirlos, registrarlos sistemáticamente, agregar la información y comunicarla a los usuarios" (Godoy, Molina, & Molina, 2004, pág. 228).

El análisis de estados financieros consiste en el estudio o examen por medio de técnicas adecuadas de la información y su posterior interpretación, con objeto de emitir un juicio sobre la posición económico - financiera de la empresa, su evolución pasada y sus perspectivas de futuro, que resulte útil para la toma de decisiones. (Ortega, 2006, pág. 42)

Mediante un análisis financiero podemos anticiparnos al futuro, y para ello se toma información basada en hechos históricos financieros de la empresa, que nos sirvan para fundamentar nuestras propuestas o posibles soluciones, pero se debe dejar claro que el comportamiento pasado de una empresa no determina exactamente lo que ocurría en el futuro, pues todo dependerá de ciertos factores, pero si tiene una relación por estar basada en hechos propios de la empresa (Godoy, et al., 2004).

En el análisis de la información contable se puede distinguir cuatros etapas:

- Observación de la unidad económica en cuestión y de su entorno.
- Análisis y estudio de la información.
- Interpretación de la información a fin de emitir un juicio sobra la situación actual, evolución pasada y perspectiva de futuro de la entidad estudiada.
- $\triangleright$  Toma de decisiones. (Ortega, 2006, pág. 42)

#### **Razones Financieras**

Las razones financieras se encargan de evaluar el rendimiento de la empresa a partir del análisis de la cuentas del estado de resultados y el balance general, no es solo con la aplicación de una formula a la información financiera para calcular una razón, sino además con la interpretación del valor de la razón. (Córdoba, 2012, pág. 99)

"Los ratios financieros son relaciones por cociente entre magnitudes con significado económico y financiero, constituyen la herramienta más tradicional y probablemente, la más empleada en el análisis de los estados financieros" (Godoy López, et al., 2004, pág. 236).

Ratio significa precisamente lo mismo que razón o porcentaje, pueden expresarse como tantos por uno o porcentajes, dependiendo de que el resultado del cociente se multiplique o no por 100. El objetivo de los ratios es aportar una información complementaria, pero distinta a la proporcionada por las magnitudes que los forman. (Ortega, 2006, pág. 47)

Las razones o ratios financieros le permitirán a una empresa evaluar cómo se encuentra su situación financiera en base a los datos establecidos en los estados financieros al final de un periodo contable y a su vez le permitirá al gerente de la empresa tomar las mejores decisiones en beneficio de la entidad (Godoy, et al.,2004).

Los principales motivos que hacen que resulte de utilidad el empleo de ratio en el análisis de estados financieros son los siguientes:

- **1.** Permiten de forma resumida y agregada la información más significativa contenida en los estados financieros, facilitando así el estudio de la situación de la empresa, su evolución temporal y su comparación con otras empresas.
- **2.** Muestran las relaciones existentes entre diferentes variables económicas financieras, ayudando a comprender de qué forma la variación de cada una influye sobre la otra.
- **3.** Hacen posible la comparación directa con otras empresas de diferente dimensión, puesto que al tratarse de proporciones o porcentajes neutralizan las dificultades de comparar directamente valores absolutos correspondientes a empresas de distinto tamaño. (Ortega, 2006, pág. 47)

#### **Clasificación de las razones financieras**

Las razones financieras para una mejor interpretación y análisis han sido clasificado en múltiples maneras tales como se detalla a continuación:

#### **1. Razones de Liquidez**

La liquidez de una empresa se mide por su capacidad para cumplir con sus obligaciones de corto plazo a medida que estas llegan a su vencimiento. La liquidez se refiere a la solvencia de la posición financiera general de la empresa, es decir, la facilidad con la que puede pagar sus cuentas. Las dos medidas básicas de liquidez son la liquidez corriente y la razón rápida (prueba del ácido). (Lawrence & Chad, 2012, pág. 65)

#### **1.1. Liquidez Corriente**

Mide la capacidad de la empresa para cumplir con sus obligaciones a corto plazo. Es una medida de liquidez que se calcula al dividir los activos corrientes de la empresa entre sus pasivos corrientes. (Lawrence & Chad, 2012)

### **Fórmula**

**Liquidez corriente =** Activos corrientes / Pasivos corrientes

#### **1.2. Razón Rápida (Prueba de Ácido)**

Esta razón es similar a la liquidez corriente, con la excepción de que excluye el inventario, que es comúnmente el activo corriente menos líquido. La baja liquidez del inventario generalmente se debe a dos factores primordiales: **1.** Muchos tipos de inventario no se pueden vender fácilmente porque son productos parcialmente terminados, artículos con una finalidad especial o algo por el estilo; y **2.** el inventario se vende generalmente a crédito, lo que significa que se vuelve una cuenta por cobrar antes de convertirse en efectivo. Esta medida de liquidez que se calcula al dividir los activos corrientes de la empresa menos el inventario, entre sus pasivos corrientes. (Lawrence & Chad, 2012, pág. 67)

#### **Fórmula**

#### **Razón rápida =** Activos corrientes – Inventario / Pasivos corrientes

La liquidez es uno de los factores primordiales que debe ser tener en cuenta, pues el cumplir con las obligaciones de pago es un aspecto fundamental para el crecimiento empresarial y para demostrar su credibilidad (Lawrence & Chad, 2012).

#### **2. Razones de Actividad**

Los índices de actividad miden la rapidez con la que diversas cuentas se convierten en ventas o efectivo, es decir, en entradas o salidas. En cierto sentido, los índices de actividad miden la eficiencia con la que opera una empresa en una variedad de dimensiones, como la administración de inventarios, gastos y cobros. (Lawrence & Chad, 2012, pág. 68)

#### **2.1. Rotación de Inventarios**

"La rotación de inventarios mide comúnmente la actividad, o liquidez, del inventario de una empresa" (Lawrence & Chad, 2012, pág. 68).

#### **Fórmula**

**Rotación de inventarios =** Costo de los bienes vendidos / Inventario

#### **2.2. Periodo Promedio de Cobro**

Permite evaluar las políticas de crédito y cobro. Se calcula dividiendo el saldo de las cuentas por cobrar entre las ventas diarias promedio (Lawrence & Chad, 2012).

#### **Fórmula**

**Periodo promedio de cobro =**Cuentas por cobrar/ (Ventas anuales/365)

#### **2.3. Periodo Promedio de Pago**

"Es el tiempo promedio que se requiere para pagar las cuentas" (Lawrence & Chad, 2012).

#### **Fórmula**

**Periodo promedio de pago =** Cuentas por pagar / (Compras anuales/ 365)

#### **2.4. Rotación de los Activos Totales**

"La rotación de los activos totales indica la eficiencia con la que la empresa utiliza sus activos para generar ventas" (Lawrence & Chad, 2012, pág. 70).

#### **Fórmula**

**Rotación de activos totales =** Ventas / Total de activos

Mediante los indicadores de actividad la empresa podrá evaluar cómo se está manejando recursos financieros de la entidad (Lawrence & Chad, 2012).

#### **3. Razones de Endeudamiento**

La posición de endeudamiento de una empresa indica el monto del dinero de otras personas que se usa para generar utilidades. Cuanto mayor es la deuda de una empresa, mayor es el riesgo de que no cumpla con los pagos contractuales de sus pasivos. (Lawrence & Chad, 2012, pág. 70)

# **3.1. Índice de Endeudamiento**

"El índice de endeudamiento mide la proporción de los activos totales que financian los acreedores de la empresa. Cuanto mayor es el índice, mayor es el monto del dinero de otras personas que se usa para generar utilidades" (Lawrence & Chad, 2012, pág. 72).

#### **Fórmula**

**Índice de endeudamiento** = Total de pasivos / Total de activos

#### **3.2. Razón de Cargos de Interés Fijo**

Denominada en ocasiones razón de cobertura de intereses, mide la capacidad de la empresa para realizar pagos de intereses contractuales. Cuanto más alto es su valor, mayor es la capacidad de la empresa para cumplir con sus obligaciones de intereses. (Lawrence & Chad, 2012, pág. 72)

#### **Fórmula**

**Razón de cargos de interés fijo=** Utilidades antes de intereses e impuestos / Intereses

Con estas razones se puede determinar cuál es el nivel de endeudamiento que tiene la empresa y conocer la capacidad que tiene la entidad para pagar sus deudas.

#### **4. Razones de rentabilidad**

"Estas medidas permiten a los analistas evaluar las utilidades de la empresa respecto a un nivel determinado de ventas, cierto nivel de activos o la inversión de los propietarios" (Lawrence & Chad, 2012, pág. 74).

#### **4.1. Margen de Utilidad Bruta**

Mide el porcentaje que queda de cada dólar de ventas después de que la empresa pagó sus bienes. Cuanto más alto es el margen de utilidad bruta, mejor (ya que es menor el costo relativo de la mercancía vendida). (Lawrence & Chad, 2012, pág. 74)

#### **Fórmula**

**Margen de utilidad bruta =** (Ventas - Costo de los bienes vendidos) / Ventas = Utilidad bruta / Ventas

### **4.2. Margen de Utilidad Operativa**

El margen de utilidad operativa mide el porcentaje que queda de cada dólar de ventas después de que se dedujeron todos los costos y gastos, excluyendo los intereses, impuestos y dividendos de acciones preferentes. Representa las "utilidades puras" ganadas por cada dólar de venta. (Lawrence & Chad, 2012, pág. 75)

## **Fórmula**

## **Margen de utilidad operativa=** Utilidad operativa / Ventas

## **4.3. Margen de Utilidad Neta**

El margen de utilidad neta mide el porcentaje que queda de cada dólar de ventas después de que se dedujeron todos los costos y gastos, incluyendo intereses, impuestos y dividendos. Cuanto más alto es el margen de utilidad neta de la empresa, mejor. (Lawrence & Chad, 2012, pág. 75)

# **Fórmula**

# **Margen de utilidad neta =** Utilidad del ejercicio / Ventas

Mediante estos ratios o indicadores financieros la empresa podrá evaluar cual es la situación financiera y económica actual, y poder tomar las mejores decisiones en beneficio de la misma (Lawrence & Chad, 2012).

# **METODOLOGÍA**

#### <span id="page-34-1"></span><span id="page-34-0"></span>**Métodos de Investigación**

Los métodos que se utilizaron en el proyecto de investigación se detallan a continuación:

#### <span id="page-34-2"></span>**Método Inductivo**

Mediante este método se nos permitió ir investigando cada uno de los factores que se encuentran afectando a la parte contable y como esto influye en la gestión financiera, conociendo así la problemática que enfrenta la entidad y a su vez conociendo la situación real del almacén de pinturas Multicolor.

#### <span id="page-34-3"></span>**Método Deductivo**

Se utilizó este método como herramienta para la obtención información de la entidad en estudio, con respecto al proceso contable de la entidad, información que posteriormente se utilizó para el estudio de falencias encontradas en el desarrollo de la investigación y permitiéndonos así plantear posibles soluciones.

#### <span id="page-34-4"></span>**Método Analítico**

Se realizó un análisis de los factores que inciden, a que el manejo del proceso contable no se esté dando de manera adecuada, con la finalidad de superar dichos inconvenientes y establecer mecanismos para que dicho proceso se lleve de una manera óptima y el almacén cuente con información verídica y oportuna.

#### <span id="page-34-5"></span>**Método Sintético**

Determinado los factores que influyen en el proceso contable, podemos establecer cuáles son los lineamientos a los que no se está rigiendo la entidad y cuáles son los aspectos que deben mejorarse con la finalidad de que el almacén de pinturas siga creciendo en el aspecto financiero, y se exima de posibles inconvenientes en el aspecto contable, al tener claro el proceso contable al que debe regirse.

#### <span id="page-35-0"></span>**Tipos de Investigación**

#### <span id="page-35-1"></span>**Investigación Bibliográfica**

Esta investigación es fundamental pues nos permitió obtener gran cantidad de información en lo que respecta a la parte contable y financiera, pudiendo así establecer ciertos criterios mencionados por diversos autores y a su vez establecer nuestro propio criterio, contribuyendo al desarrollo adecuado de la investigación al estar fundamentados en estudios comprobados, permitiéndonos establecer cuál es el proceso contable óptimo para la entidad.

#### <span id="page-35-2"></span>**Investigación Cualitativa**

Se estableció cuáles son los aspectos primordiales que se evidenciaron dentro del proceso investigativo, tanto en el desarrollo de la investigación, como también al momento de la recopilación de información en lo que respecta a la situación del almacén de pinturas, y establecer factores negativos y positivos de la entidad y que sirvieron para tener un criterio formado de la posición en la cual se encontraba en ese momento y en la cual se encontrara en un futuro el almacén de pinturas.

#### <span id="page-35-3"></span>**Investigación Cuantitativa**

Este tipo de investigación es fundamental debido a que en la parte contable lo que influye con mayor fuerza son datos numéricos, que nos permitan evaluar la situación financiera de la entidad.

#### <span id="page-35-4"></span>**Investigación Descriptiva**

Se utilizó este tipo de investigación al momento de ir describiendo y analizando cada uno de los pasos que se encuentran inmersos dentro del proceso contable y este sea desarrollado de manera adecuada y contribuya al logro de resultados óptimos, de igual manera esta investigación nos sirvió para poder establecer de manera clara las situaciones encontradas en la entidad.
#### **Investigación Explicativa**

Por medio de este método se fue estableciendo el porqué de ciertas falencias en el proceso contable, evidenciadas durante el desarrollo de la investigación, con la finalidad de que la propietaria del almacén conozca de manera detallada cuales son las recomendaciones que debe poner en práctica, para que su almacén mejore en el aspecto financiero.

#### **Investigación de Campo**

Esta investigación nos permite tener un contacto directo con la propietaria del almacén de pinturas y sus trabajadores obteniendo información veraz, sobre la manera en la cual se lleva la contabilidad en dicha entidad y permitiéndonos establecer cuáles son los factores o situaciones que afectan al almacén.

#### **Técnicas e instrumentos en la recolección de datos**

En la presente investigación realizada se aplicó las siguientes técnicas para la recopilación de información:

#### **Entrevista**

La entrevista fue aplicada a la propietaria, al contador y empleados de venta del Almacén de pinturas Multicolor para obtener información oportuna sobre la manera en la cual se está llevando la contabilidad de la entidad y su influencia en la gestión financiera, información que se obtuvo a través de una guía de entrevista con preguntas concretas y claras que nos permitió la recopilación de datos concretos y pertinentes para nuestra investigación.

#### **Encuesta**

Esta técnica fue aplicada directamente a los proveedores del Almacén de pinturas Multicolor con la finalidad de conocer datos adicionales que corroboren la información brindada por la propietaria y el contador permitiéndonos un análisis más profundo de la investigación, esta encuesta consto de una serie de preguntas con opciones de respuestas simples pero concretas.

# **Universo y Muestra**

# **Universo**

El universo a investigar en el presente trabajo investigativo es de: 31 personas (Propietaria, Contador, Vendedores y Proveedores)

# **Muestra**

En vista que tenemos un universo pequeño se procedió a realizar las entrevistas y encuestas a todo el universo. Por lo cual se procedió de la siguiente manera:

- Realizar la entrevista a la propietaria y al contador de la entidad.
- Aplicar la entrevista a 2 empleados encargados del área de ventas.
- Aplicar la encuesta a 27 proveedores del Almacén de pinturas "Multicolor"

# **RESULTADOS**

Una vez concluido con las entrevistas y encuestas se determina la existencia de un programa contable llamado @MAD que está en funcionamiento en el almacén de Pinturas Multicolor desde el año 2015, mismo que se encuentra validado por el SRI y es acorde a la actividad del negocio, pero el sistema no está siendo utilizado de manera adecuada por parte de sus usuarios, debido a que solamente se está manejando el módulo de facturación, ingresos de mercaderías y ajustes de inventarios.

El local cuenta con un contador que trabaja ocasionalmente, el cual cobra por los servicios profesionales, y las funciones que se encuentra realizando solamente son declaraciones tributarias mensuales, basándose en el anexo transaccional ATS, el cual es descargado del sistema contable, también se encarga de descargar las planillas del IESS y subir los contratos de trabajo de los empleados al ministerio laboral.

En el almacén no se está llevando adecuadamente un proceso contable debido a que no se cuenta con una persona encargada exclusivamente de la contabilidad, además se conoce que está empresa es obligada a llevar contabilidad, con lo cual se determina el incumplimiento a esta disposición legal.

El control de las mercaderías se lo realiza, por medio del sistema contable, proporcionando solamente un control de existencias, pero la constatación física se lo realiza anualmente y en un solo día, tiempo que no permite realizar una verdadera constatación por la cantidad de productos que se maneja el almacén.

Se manifiesta también que las cuentas por cobrar del almacén, se controlan solamente a través de un documento que firma el cliente al momento de la compra, más no se registra en el sistema contable para una mayor validez y control, mientras que en lo que respecta a las cuentas por pagar el 15% de los proveedores manifiestan que el almacén no cancela a tiempo el compromiso que se mantienen con ellos, evidenciándose en este aspecto, que la gestión por parte de la propietaria no es eficiente y oportuna.

En el almacén no se cuenta con una planificación financiera debido a que la gerencia desconoce de este tema y no le ha dado la importancia debida, también se manifiesta que no se ha aplicado ningún indicador financiero para medir el rendimiento de la empresa, situación que se deriva de la inexistencia de información contable real, que permita un análisis financiero sobre la situación actual del negocio.

La información contable que se genera en el almacén es proporcionada por la persona encargada del manejo de la parte tributaria, el cual presenta el estado de situación económica y financiera anualmente, pero la misma propietaria del almacén manifiesta que dichos estados no son verídicos, pues no están basados en datos numéricos reales de la entidad, y al no ser una información fidedigna, debido a que no se lleva una contabilidad el almacén no se conoce cuál es la utilidad real que genera el negocio durante el año, por lo que la propietaria no puede hacer uso de esa información para la toma de decisiones, además la propietaria manifiesta que las decisiones que ha venido tomando son en base a los conocimientos empíricos que ha ido adquiriendo.

# **Al conocer la realidad que se está viviendo el almacén de pinturas Multicolor se propone:**

- Utilizar adecuadamente el sistema contable que se dispone en el almacén.
- Capacitar al responsable de la contabilidad en el manejo del sistema
- Aplicar los indicadores financieros para conocer como está marchando la empresa que le permita tomar decisiones acertadas.

# **DISCUSIÓN**

#### **Conclusiones**

- El almacén de pinturas Multicolor cuenta con un contador que está encargado solo de la parte tributaria, más no de la parte contable y financiera.
- En el almacén de pinturas Multicolor se dispone de un sistema contable, pero a este sistema no se le está dando el uso correcto, debido a que solamente se maneja el módulo de facturación y superficialmente el de inventario, lo cual está ocasionando que el proceso contable no sea manejado adecuadamente.
- $\triangleright$  Se verifico que no se dispone de información financiera que permita evaluar cuál es el rendimiento real que va teniendo la entidad, además la propietaria menciona que se maneja en base a su experiencia en el negocio para toma de decisiones financieras.
- $\triangleright$  En el almacén no se realiza una planificación financiera anual, ni se cuenta con políticas de ventas por escrito, pues estas solamente se la está llevando en base a disposiciones verbales que impone la propietaria del almacén.
- La propietaria del almacén de pinturas Multicolor no dispone de información financiera verídica y oportuna que le permita una correcta toma de decisiones, debido a que no se cumplen con los pasos que conlleva un proceso contable.

#### **Recomendaciones**

- Contratar a una persona a tiempo completo, que se encargue del manejo de la contabilidad en el sistema que dispone la entidad, con el propósito de que se pueda conocer oportunamente datos concretos y reales sobre la situación económica y financiera del negocio y evitar a su vez posibles inconvenientes con los organismos de control.
- Utilizar a cabalidad todos los módulos de los que dispone el sistema contable @Mad del almacén de pinturas Multicolor, con la finalidad de disponer de información contable real para una adecuada toma de decisiones.
- Elaborar estados financieros reales, con información financiera verídica, con lo cual la gerencia pueda realizar acciones oportunas en beneficio de la entidad y

sustentada en datos cuantitativos y cualitativos, expresados en documentos que respalden el por qué y para que de sus decisiones.

- Establecer políticas de ventas por escrito, reglamentos, u otras disposiciones, con el objetivo de que su gestión sea eficiente y a su vez los empleados se rijan a las normativas establecidas acorde a una planificación financiera anual.
- Utilizar indicadores financieros que permitan evaluar la situación de la entidad y por ende tomar decisiones oportunas.

# **REFERENCIAS BIBLIOGRÁFICAS**

- Águila Muñiz, M., Herrera García, F., Fournier Cuza, A., & Iglesias Sierra, M. (2006). *Contabilidad General !* La Habana, Cuba: Félix Varela.
- Aragó, V., & Cabedo, D. (2011). *Dirección finaciera de la empresa: financiación, planificación y gestión de activo corriente.* Universitat Jaume .
- Bravo, M. (2011). *Contabilidad General* (Décima Edición ed.). Quito, Ecuador : Editora Escobar Impresores.
- Cibrán, P., Prado, C., Crespo, M., & Huarte, C. (2013). *Planificación Financiera.* Madrid: Esic.
- Córdoba, M. (2012). *Gestión Financiera.* Bogota: Ecoe Ediciones.
- Delgado, S., & Ena, B. (2010). *Contabilidad General y Tesorería* (Cuarta ed.). España: Paraninfo S.A.
- El Comercio. (16 de Junio de 2010). *El contribuyente deberá guardar sus facturas por 7 años*. Obtenido de El Comercio: http://www.elcomercio.com/actualidad/negocios/contribuyente-deberaguardar-facturas-anos.html
- El Universo . (5 de Enero de 2018). *Calendario tributario para las personas naturales en el 2018*. Obtenido de El Universo : https://www.eluniverso.com/noticias/2018/01/05/nota/6550594/calendariotributario-personas-naturales-2018
- El Universo. (22 de Noviembre de 2017). *¿Cómo funciona la rebaja del 100% del saldo del Impuesto a la Renta anticipado?* Obtenido de El Universo: https://www.eluniverso.com/noticias/2017/11/22/nota/6492775/comofunciona-rebaja-100-saldo-impuesto-renta-anticipado
- Fierro, Á. M. (2011). *Contabilidad General* (Cuarta ed.). Bogotá, Colombia : Ecoe Ediciones.
- Godoy, L., Molina, L., & Molina, H. (2004). *Preparación y Análisis de Estados Financieros.* Bilbao: Desclée De Brouwer.
- International Accounting Standards Board. (2017). *NIC 1. Presentación de los Estados Financieros.* Obtenido de EQUAL: http://www.abaco.ec/equal/php/equal.php?id=2833&hash=b8d7cee4ac5f4f82 9a7288ded59efd78
- Lawrence, G., & Chad, Z. (2012). *Principios de Administración Financiera.* Mexico: Pearson.
- Omeñaga García, J. (2017). *Contabilidad General* (Decima Tercera Edición ed.). España: Deusto S.A Ediciones.
- Ortega, J. A. (2006). *ANÁLISIS DE ESTADOS FINANCIEROS TEORÍA Y APLICACIONES.* BILBAO, ESPAÑA: DESCLÉE DE BROUWER, S.A.
- Rodríguez, D. (19 de Septiembre de 2015). *Principios de Contabilidad Generalmente Aceptados (PCGA)*. Obtenido de CONTABILIDAD.COM.DO: https://contabilidad.com.do/principios-decontabilidad-generalmente-aceptados-pcga/
- Rodríguez, L. (2012). *Análisis de Estados Finacieros.* México: McGraw-Hill.
- Servicio de Rentas Internas . (20 de Mayo de 2017). *Ley de Régimen Tributario Interno.* Obtenido de Servicio de Rentas Internas : http://www.sri.gob.ec/web/guest/bases-legales
- Servicio de Rentas Internas. (13 de Junio de 2016). *Reglamento de Comprobantes de Venta, Retención y Complementarios.* Obtenido de Servicio de Rentas Internas: http://www.sri.gob.ec/web/guest/bases-legales
- Servicio de Rentas Internas. (20 de Mayo de 2017). *Impuesto a la Renta*. Obtenido de Servicio de Rentas Internas: http://www.sri.gob.ec/web/guest/impuestorenta
- SRI. (13 de Junio de 2016). *Reglamento de Comprobantes de Venta, Retención y Complementarios.* Obtenido de Servicio de Rentas Internas: http://www.sri.gob.ec/web/guest/bases-legales
- SRI. (20 de Mayo de 2017). *Ley de Régimen Tributario Interno.* Obtenido de Servicio de Rentas Internas: http://www.sri.gob.ec/web/guest/bases-legales

Zapata, P. (2011). *Contabilidad General* (Séptima ed.). Bogotá: MC GRAW HILL.

# **APÉNDICES**

# **APÉNDICE N° 1 APLICACIÓN PRÁCTICA DEL SISTEMA CONTABLE @***MAD*

#### **Introducción**

Todas empresas que efectúen actividades económicas deben llevar un registro adecuado de sus transacciones, que les permita conocen en cualquier momento la realidad financiera de la empresa, y poder tomar decisiones pertinentes.

En el almacén de pinturas Multicolor luego de haber realizado la investigación se determina que la empresa no cuenta con un proceso contable que contribuya a la gestión financiera, además se conoce la existencia de un programa contable, el cual no es explotado por los usuarios del mismo, por lo cual se establece el proceso contable que se debe llevar, teniendo en cuenta el sistema contable con el que se cuenta y conjuntamente con el manual de contabilidad existente pero no aplicado en la entidad.

Una vez que sea utilizado adecuadamente el sistema en el almacén de pinturas Multicolor se podrá disponer de información real, verídica, oportuna y precisa que permita a la propietaria realizar una gestión financiera fundamentada en un proceso contable eficiente y acorde a la actividad que se realiza en el almacén con lo cual se podrá realizar un análisis pertinente de la situación financiera y económica de la entidad.

El proceso contable que se manifiesta a continuación es el que se debe manejar por medio del sistema contable @mad, para mejorar la gestión financiera del Almacén de pinturas Multicolor.

#### **Paso 1**

#### **Documentos Fuente**

El almacén de pinturas Multicolor debe respaldar sus transacciones con documentos fuentes que sustenten la información a ser analizada, por lo cual se establece algunos de los documentos obtenidos durante el ciclo contable:

# **Facturas.**

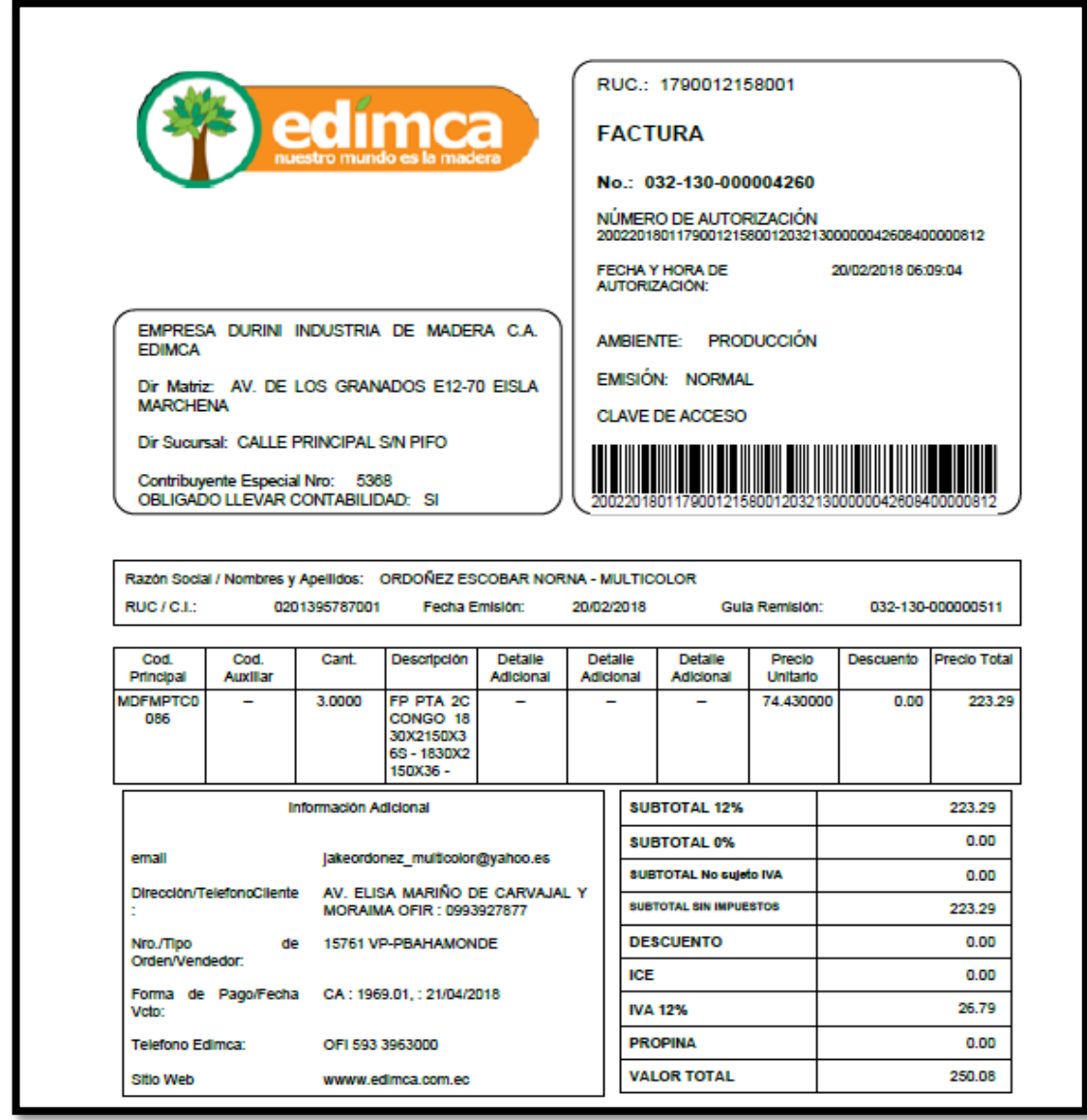

*Figura 1: Documentos Fuente* **Fuente:** Sistema Contable @mad

# **Comprobantes de retención**

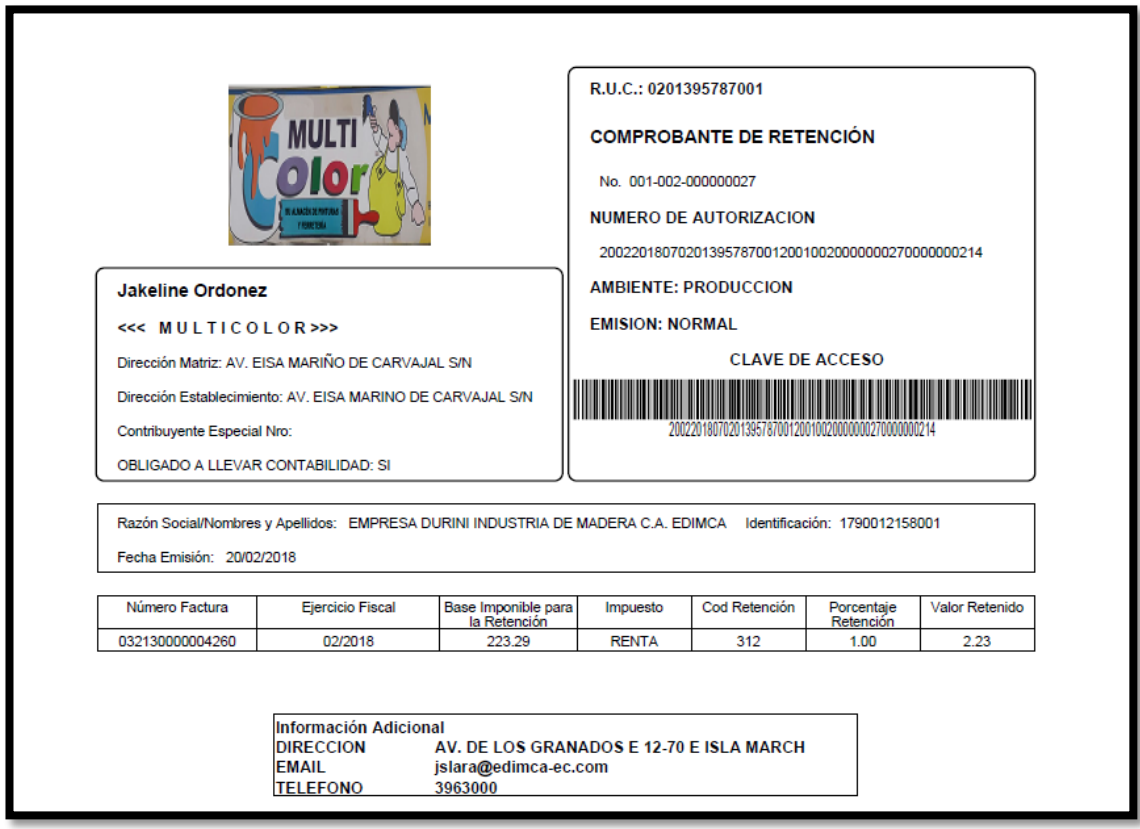

*Figura 2: Documentos Fuente* **Fuente:** Sistema Contable @mad

# **Pasó 2**

# **Estado de Situación Inicial.**

Mediante este Estado el almacén de pinturas Multicolor conocerá los activos, pasivos y patrimonio que dispone la empresa en momentos actuales y que servirán como referencia para iniciar un nuevo periodo contable.

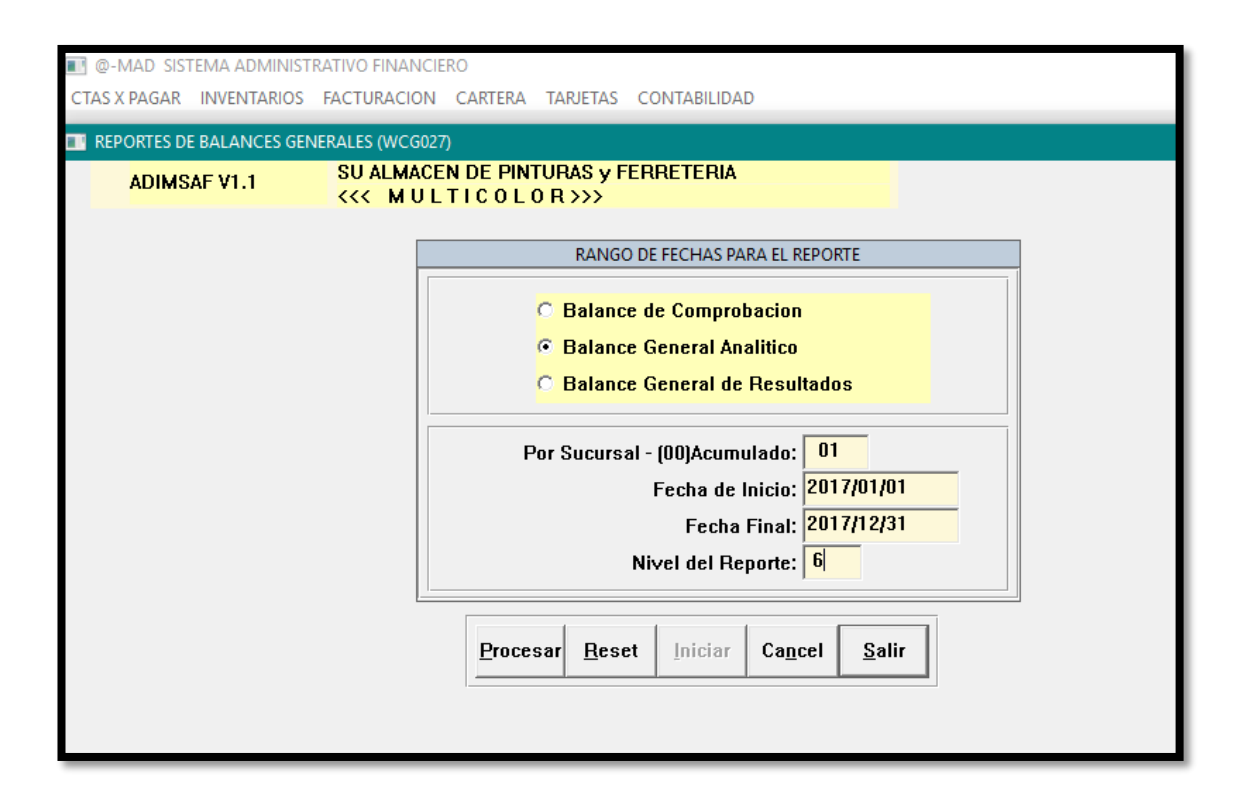

*Figura 3: Estado de Situación Inicial.* **Fuente:** Sistema Contable @mad

# **Pasó 3**

# **Libro Diario**

Este libro nos permite un registro cronológico y detallado de las actividades realizadas durante el periodo contable, con la finalidad de establecer valores deudores y acreedores que deberán ser cuadrados al final del periodo contable y permitirán tener un mejor control de las actividades que se realizan en la empresa.

| <b>ADIMSAF V1.1</b>                          | SU ALMACEN DE PINTURAS y FERRETERIA<br><b>&lt;&lt;&lt; MULTICOLOR&gt;&gt;&gt;</b><br>™류쎪ះ요☆│1%;;;;;  ◆ ◆ ◆ → |          |                                         |                                           |                 | <b>Buscar</b><br>Documento: | $P_{\mathbf{V}}$ ta: $ 00 $<br>Tipo: |  |
|----------------------------------------------|----------------------------------------------------------------------------------------------------|----------|-----------------------------------------|-------------------------------------------|-----------------|-----------------------------|--------------------------------------|--|
| $Tipo:  D $                                  |                                                                                                    | Pvta: 01 |                                         | Numero: CL00003035                        |                 | Fecha: 2018/02/20           |                                      |  |
|                                              |                                                                                                    |          | EMPRESA DURINI INDUSTRIA DE MADERA C.A. |                                           |                 |                             |                                      |  |
| Proveedor: 1790012158001                     |                                                                                                    |          |                                         |                                           |                 |                             |                                      |  |
| Observación: CONTABILIZA FAC 032130000004260 |                                                                                                    |          |                                         |                                           |                 |                             |                                      |  |
| Comprobantes   Retenciones   Proveedores     |                                                                                                    |          |                                         |                                           |                 |                             |                                      |  |
|                                              |                                                                                                    |          |                                         |                                           |                 |                             |                                      |  |
| Cuenta                                       | $D/C$ Tipo                                                                                                   | Num.Comp | Detalle                                 |                                           |                 | Débe                        | Haber                                |  |
| 1.1.2.3.01.01                                |                                                                                                    |          |                                         | <b>IVA ComprasFACTURA 032130000004260</b> |                 | 26.79                       | 0.00                                 |  |
| 2.1.2.5.02.01                                | $\mathbf{2}$                                                                                                 |          |                                         | Retención en la fte. IR por pagar 1%FACTU |                 | 0.00                        | 2.23                                 |  |
| 1.1.3.1.01.01                                | 1                                                                                                    |          |                                         | Inventario MercaderiasFACTURA 0321300     |                 | 223.29                      | 0.00                                 |  |
| 2.1.1.1.01.01                                | $\overline{2}$                                                                                               |          |                                         | Proveedores NacionalesFACTURA 032130      |                 | 0.00                        | 247.85                               |  |
|                                              |                                                                                                    |          |                                         |                                           |                 |                             |                                      |  |
|                                              |                                                                                                    |          |                                         |                                           |                 |                             |                                      |  |
|                                              |                                                                                                    |          |                                         |                                           |                 |                             |                                      |  |
|                                              |                                                                                                    |          |                                         |                                           |                 |                             |                                      |  |
|                                              |                                                                                                    |          |                                         |                                           |                 |                             |                                      |  |
|                                              |                                                                                                    |          |                                         |                                           |                 |                             |                                      |  |
|                                              |                                                                                                    |          |                                         |                                           |                 |                             |                                      |  |
|                                              |                                                                                                    |          |                                         |                                           |                 |                             |                                      |  |
|                                              |                                                                                                    |          | Tot Ret.:                               | 0.00                                      | <b>Totales:</b> | 250.08                      | 250.08                               |  |
| Diferencia: 0.00                             |                                                                                                    |          |                                         |                                           |                 |                             |                                      |  |

*Figura 4: Libro Diario* **Fuente:** Sistema Contable @mad

## **Pasó 4**

# **Libro Mayor**

En este libro se establece de manera concreta los saldos de cada una de las cuentas que intervinieron en el libro diario, con el propósito de establecer saldos deudores y acreedores y el movimiento que se ha venido realizando por cada transacción.

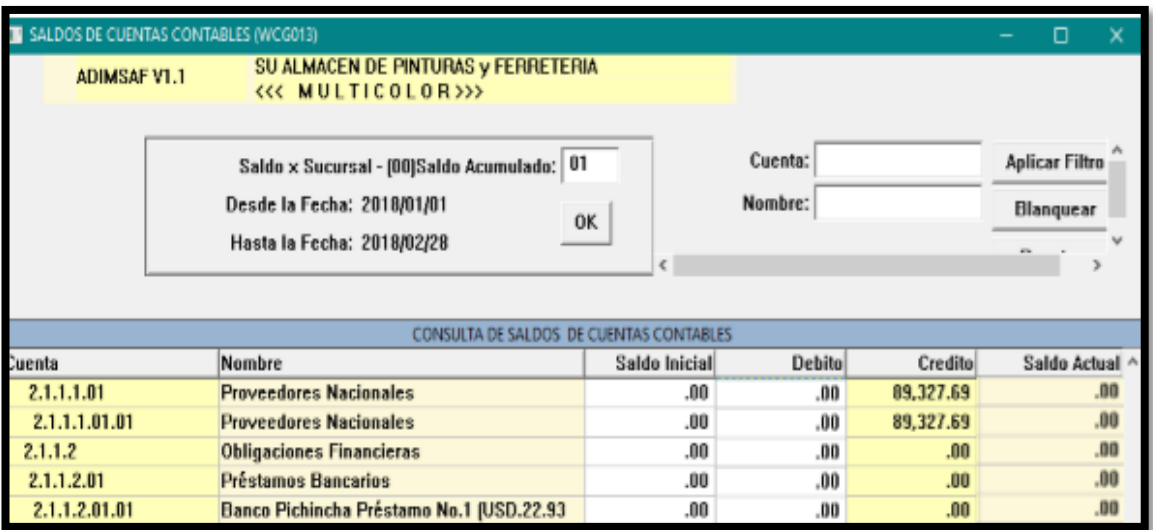

*Figura 5: Libro Mayor* **Fuente:** Sistema Contable @mad

# **Pasó 4.1**

# **Libros Auxiliares**

Estos libros son un complemento al libro mayor que sirven para tener un mayor control de las cuentas que intervienen en el periodo contable de la entidad, utilizando subcuentas, que por lo general se utiliza para referirse a cuentas y documentos por cobrar y pagar.

| Consulta de saldos mensuales de Proveedores (WCP045.W)                                         |                                               |                   |              |                |             |  |
|------------------------------------------------------------------------------------------------|-----------------------------------------------|-------------------|--------------|----------------|-------------|--|
| SU ALMACEN DE PINTURAS y FERRETERIA<br><b>ADIMSAF V1.1</b><br><b>KK MULTICOLOR&gt;&gt;&gt;</b> |                                               |                   |              |                |             |  |
|                                                                                                | Desde: 2018/01/01                             | Hasta: 2018/02/28 |              |                |             |  |
| Proveedor                                                                                      |                                               | Saldo Inicial     | Saldo Deudor | Saldo Acreedor | Saldo Total |  |
| DEMACO 0990621691001                                                                           |                                               | .00               | 1,329.97     | .00            | 1,329.97    |  |
| DISMA 0990011532001                                                                            |                                               | .00               | 451.88       | .00            | 451.88      |  |
| <b>DISTHER 0990372055001</b>                                                                   |                                               | .00               | 1,031.43     | .00            | 1,031.43    |  |
|                                                                                                | EMPRESA DURINI INDUSTRIA DE MADERA C.A. EDIMO | .00               | 29,048.46    | 83.78          | 28.964.68   |  |

*Figura 6: Libros Auxiliares* **Fuente:** Sistema Contable @mad

#### **Pasó 5**

## **Balance de Comprobación**

Mediante este balance se puede resumir la información establecida tanto en libro diario como en libro mayor y comprobar la exactitud de datos numéricos entre debe y haber estableciendo igualdad entre los mismos.

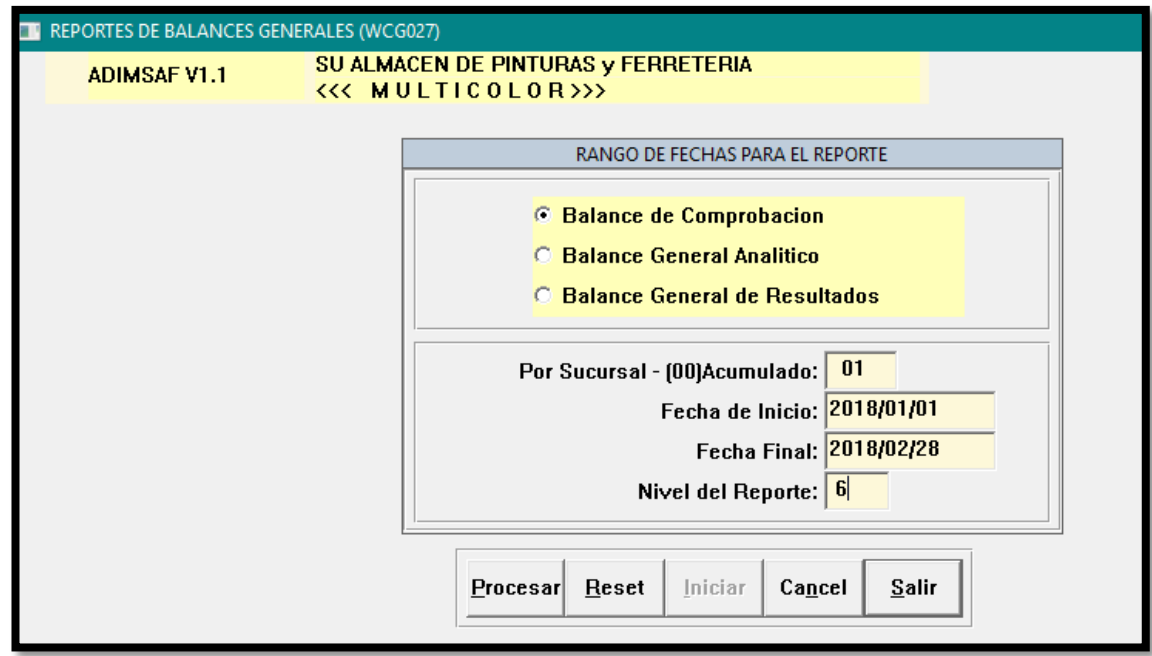

*Figura 7: Balance de Comprobación* **Fuente:** Sistema Contable @mad

## **Pasó 6**

# **Asientos de Ajuste**

En este paso se puede realizar diversas regulaciones con respecto a saldos, con la finalidad de establecer valores reales al final del periodo contable.

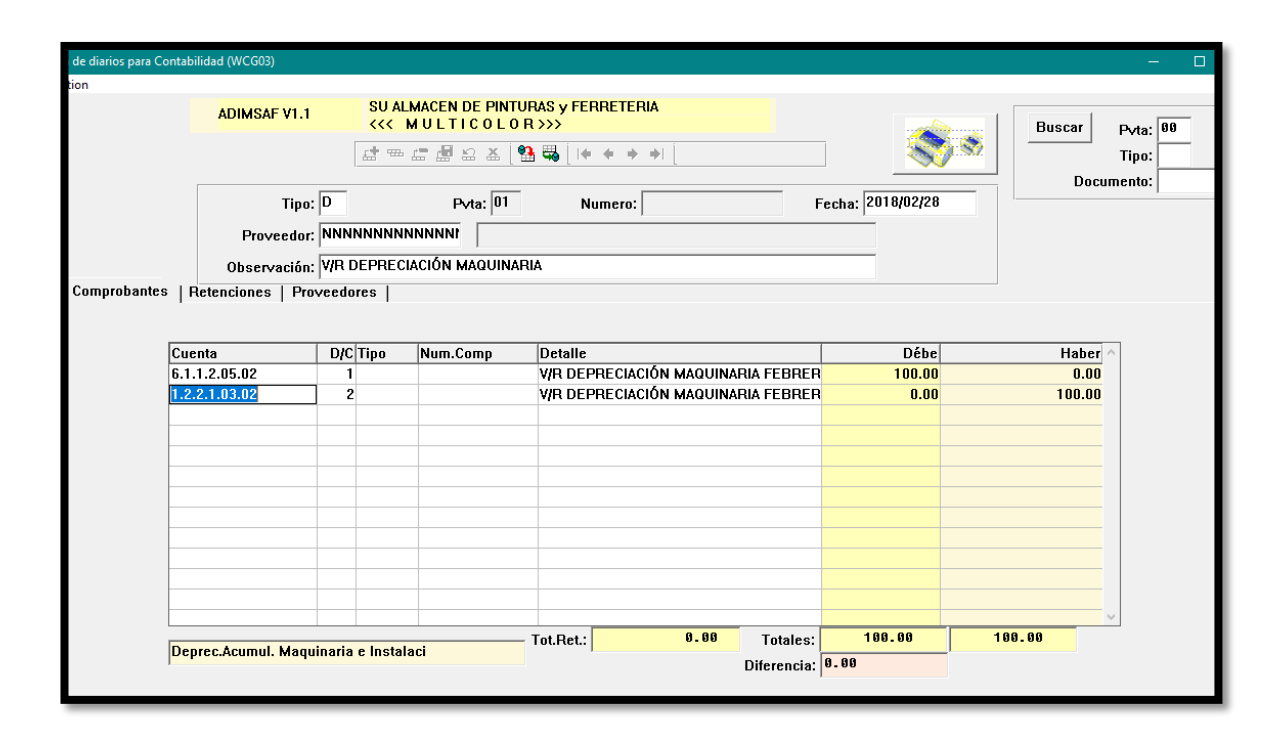

*Figura 8: Asientos de Ajuste* **Fuente:** Sistema Contable @mad

#### **Pasó 7**

#### **Asientos de Cierre**

Mediante estos asientos se estable saldos finales, cerrando un periodo contable y posteriormente para su análisis en estados financieros.

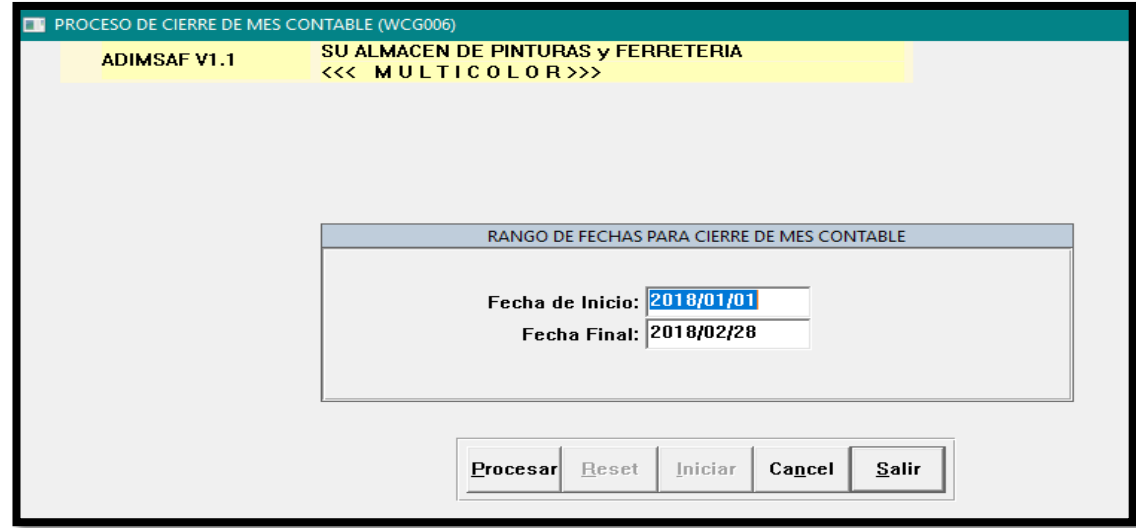

*Figura 9: Asientos de Cierre* **Fuente:** Sistema Contable @mad

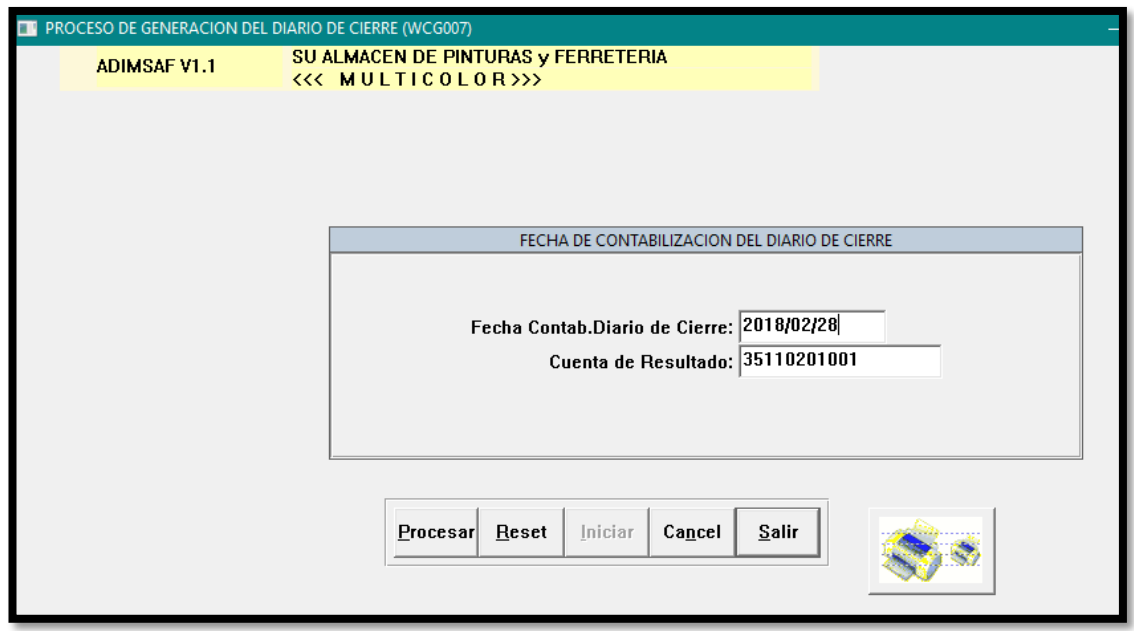

#### *Figura 10: Asientos de Cierre* **Fuente:** Sistema Contable @mad

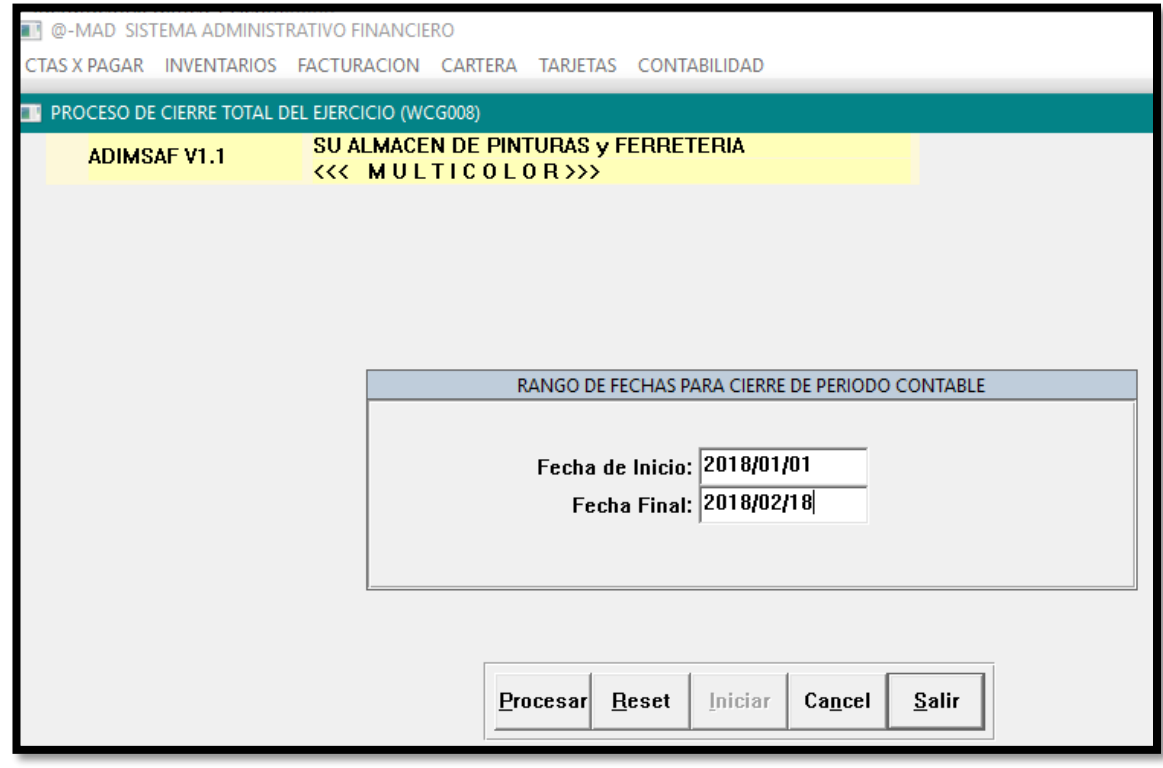

*Figura 11: Asientos de Cierre* **Fuente:** Sistema Contable @mad

#### **Pasó 8**

#### **Estados Financieros**

Finalmente después de diversos pasos fundamentales en la contabilidad, se llega a la elaboración de estados financieros los cuales proporcionan una información concreta de la situación en la cual se encuentra la entidad al finalizar dicho periodo contable.

Este sistema contable le proporciona dos de los cuatro estados financieros, que son de gran utilidad e importancia para el análisis de la información financiera:

## **1. Estado de Situación Económica:**

Este estado financiero se puede determinar el valor total en gastos realizados e ingresos obtenidos durante el periodo contable con el propósito de determinar la existencia de una utilidad o perdida en el ejercicio.

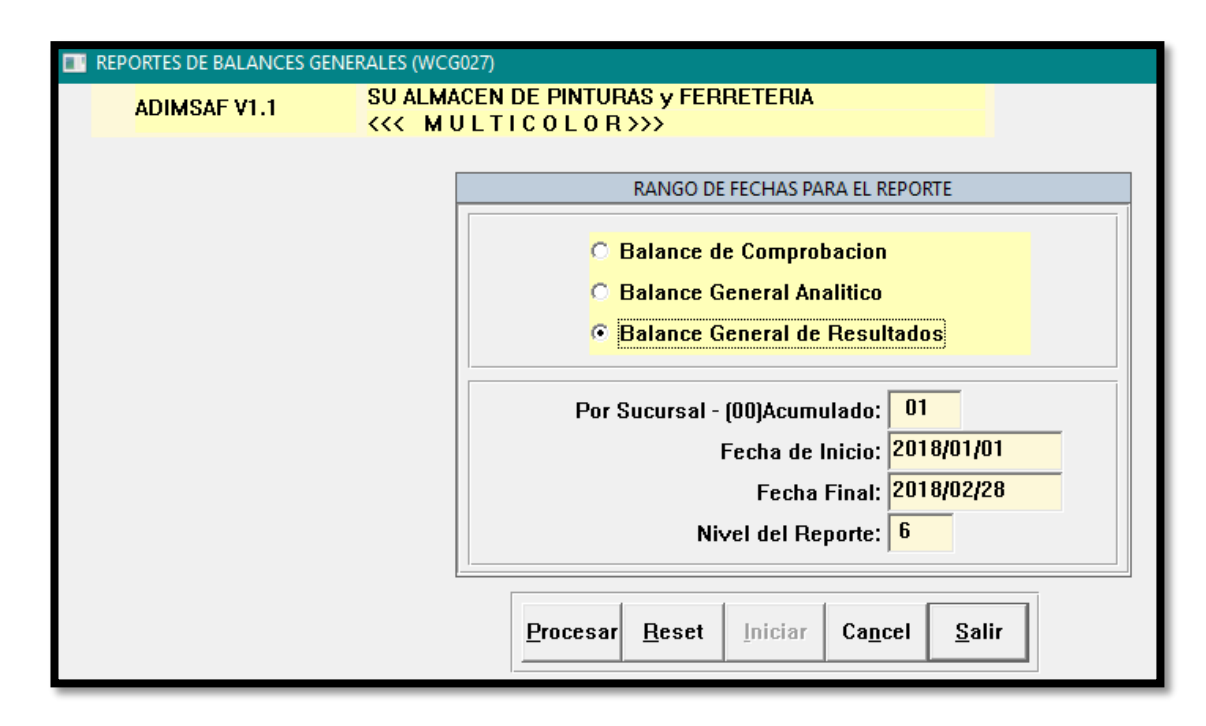

#### *Figura 12: Estados Financieros* **Fuente:** Sistema Contable @mad

#### **2. Estado de Situación Financiera**

En este estado se presenta la información correspondiente a activos, pasivos y patrimonio que la entidad dispone en momentos actuales, reflejando la realidad financiera de la entidad después de un periodo contable.

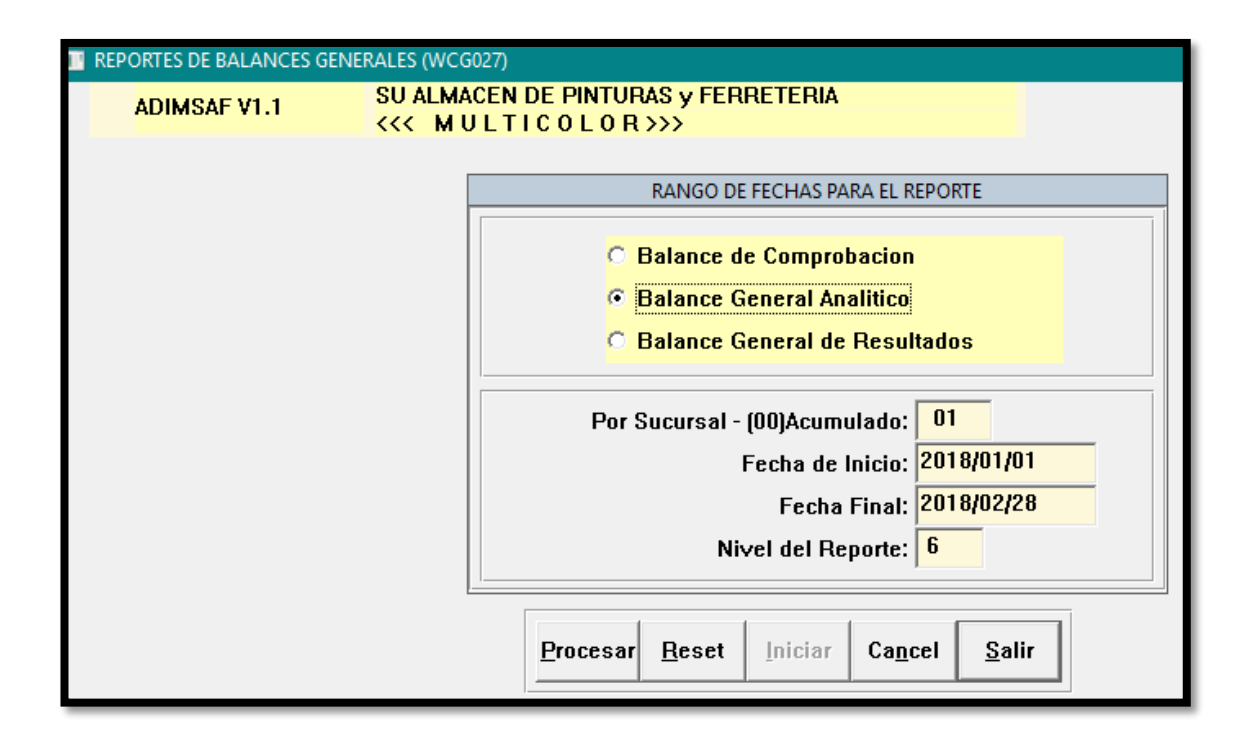

*Figura 13: Estados Financieros* **Fuente:** Sistema Contable @mad

#### **Gestión Financiera**

Con la información obtenida después de realizar el proceso contable, en el almacén de pinturas Multicolor la propietaria podrá tomar decisiones oportunas con respecto a los recursos financieros de los que dispone la entidad, al contar con información verídica y fundamentada en datos reales propios de la actividad económica de la entidad.

Si el proceso contable del almacén de pinturas multicolor es correcto, adecuado y se cumple a cabalidad todo sus pasos, se establece al final del periodo contable una realidad financiera equilibrada y con la proyección a que se tomen las debidas correcciones y mejoras para el crecimiento del negocio.

La gestión financiera tiene que ver fundamentalmente con dos aspectos relevantes que son la liquidez y rentabilidad mismas que se evidencian al final del proceso contable y que se determinan a través de indicadores financieros, es ahí la importancia de contar con ese proceso contable que le proporcione datos cuantitativos y cualitativos para llegar a ese análisis financiero necesario en toda entidad con una visión a crecer paulatinamente en el futuro.

El proceso contable que se propone manejar mediante el sistema contable, es pertinente en el almacén debido a la falencias detectadas en la investigación y por ende es vital para que la gestión financiera mejore, pues se evidencia que existe una relación estrecha entre estas dos variables necesarias y fundamentales en el almacén Multicolor una vez detectada la problemática y planteada la solución.

## **Análisis Financiero.**

Una vez que se dispone de estados financieros verídicos es fundamental que se realice un análisis financiero en base a indicadores o ratios que permitan evaluar la situación en la cual se encuentra la entidad en los momentos actuales, situación que está directamente relacionado con la gestión financiera pues mediante este análisis se realice las diferentes gestiones en beneficio propio de la entidad teniendo una referencia de cómo se encuentra el negocio en términos cuantitativos principalmente en lo que refiere términos económicos y financieros.

El almacén de pinturas Multicolor debido a sus necesidades e información obtenida utilizara los siguientes indicadores

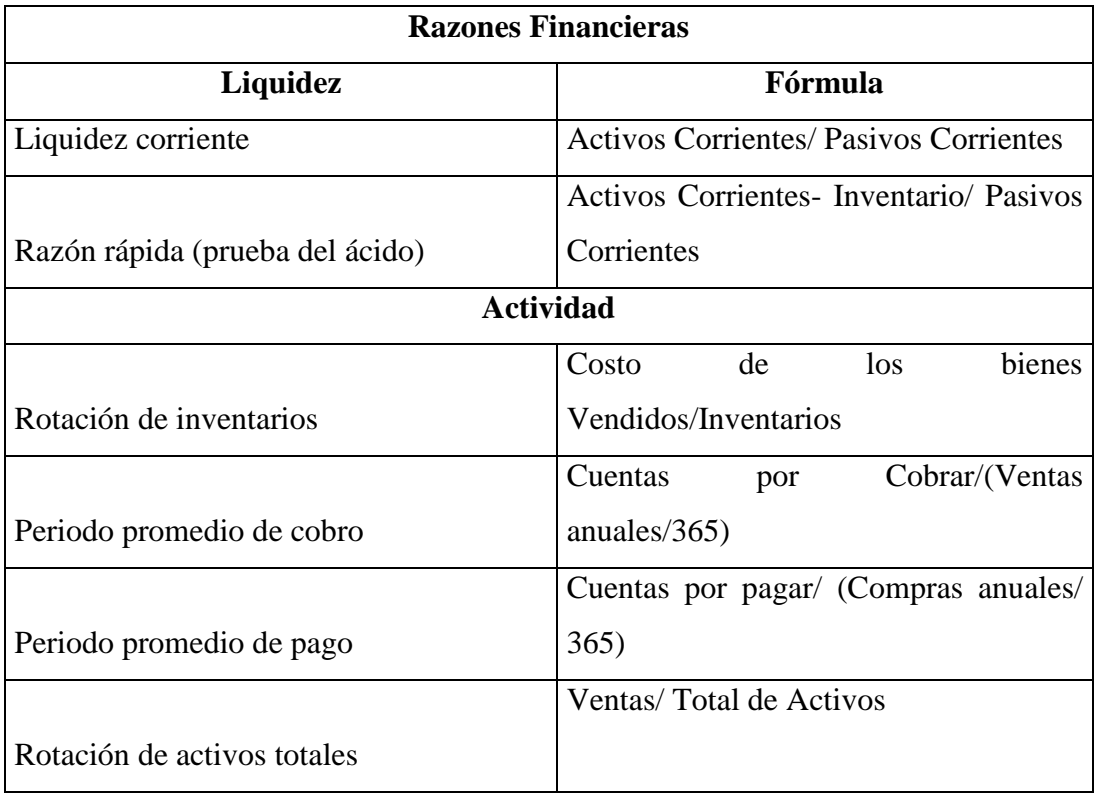

#### **Tabla 5:** *Razones Financieras*

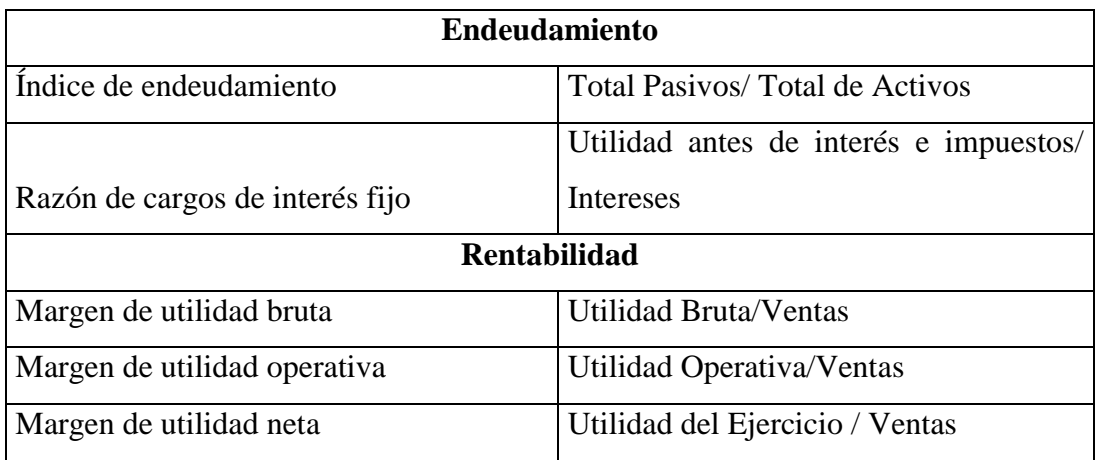

**Fuente:** Investigación Bibliográfica

**Elaborado por:** Angulo Myrella & Tixilema Miguel, (2018)

**APÉNDICE N° 2** MANUAL DEL SISTEMA CONTABLE @MAD DEL ALMACÉN DE PINTURAS MULTICOLOR

# **Módulo Contabilidad ADIMSOF**

*Manual de Usuario 1.0*

# **PREFACIO**

Este manual describe los aspectos más importantes en las opciones funcionales del módulo de Contabilidad. Los objetivos de este manual son, en una primera etapa, servir de apoyo a las actividades de capacitación y posteriormente, ser una referencia a dudas que presenten los usuarios.

## **INTRODUCCION**

Este módulo se encarga del manejo de la contabilidad de toda la Empresa.

# **ORGANIZACIÓN DEL SISTEMA**

El acceso al módulo se encuentra localizado en el menú principal del sistema, desde las siguientes opciones:

#### **TRANSACCIONES CONTABLES**

- Catálogo de Cuentas
- Comprobantes de Diario
- Comprobantes de Pago
- Fechas de Proceso

#### **CONS/REP CONTABLES**

- Documentos Contables
- Saldo Inicial y Actual
- Estado de Cuenta por Fecha
- Libro Bancos
- Diario General por fechas
- Estados Financieros

#### **GENERACION DIARIOS TIPO**

- Diarios Tipo Vtas-Cpras-Dev
- Diario Tipo de Cartera
- Cons. Diarios Descuadrados
- Actualiz.de Diarios Tipo
- Reproceso Contable

#### **PROCESOS DE CIERRE**

- Cierre Mensual
- Diario de Cierre de Período
- Cierre de Período

#### **Interfaz con el Usuario**

La interfaz guarda un estándar entre ventanas para que el usuario utilice de una forma similar las diferentes funciones y le sea más fácil aprender su uso.

#### **ICONOS DEL SISTEMA**

## **Paneles y Filtros Comunes**

SmartToolBar - General

6. 生儿的脑腔的 10. 生命 ◆ →

#### SmartToolBar – Encabezado Detalle

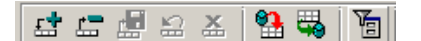

#### SmartPanel

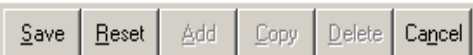

#### SmartPanel

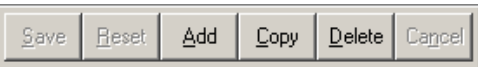

Filter

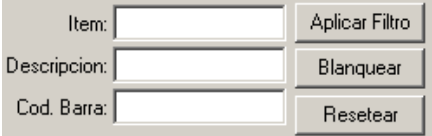

**Contract Contract** 

# **Botones Comunes del SmartToolBar - General y Encabezado Detalle**

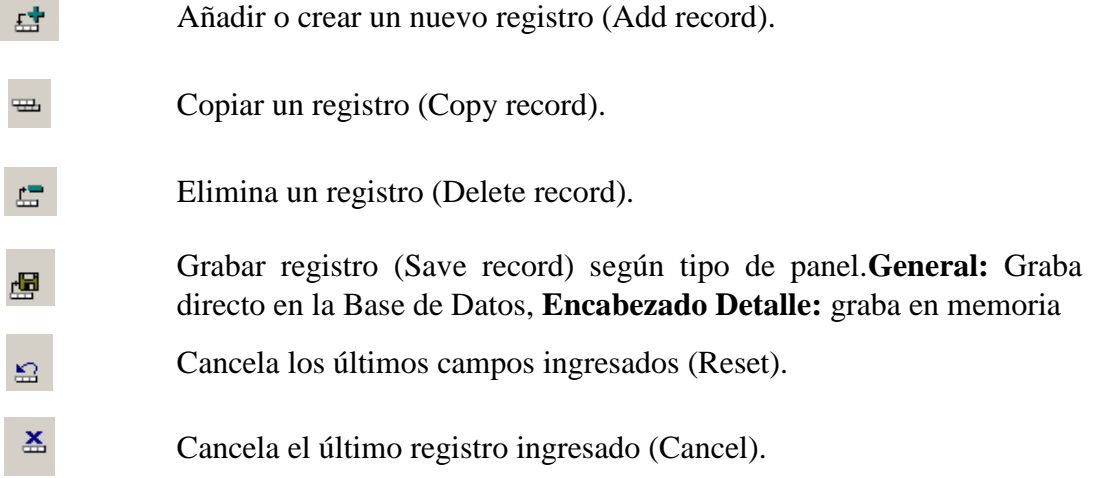

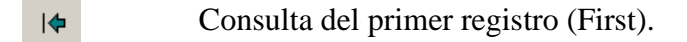

- $\blacklozenge$ Consulta del anterior registro (Prev).
- Consulta del siguiente registro (Next).  $\blacklozenge$
- Consulta el último registro (Last).  $\blacklozenge$
- $\mathbf{P}$ Cancela el documento (Undo) en Encabezado Detalle.
- 愚 Graba directo en la Base de Datos (Commit) en Encabezado Detalle.
- 阍 Filtro de consultas (filter).

## **Botones Comunes del SmartPanel**

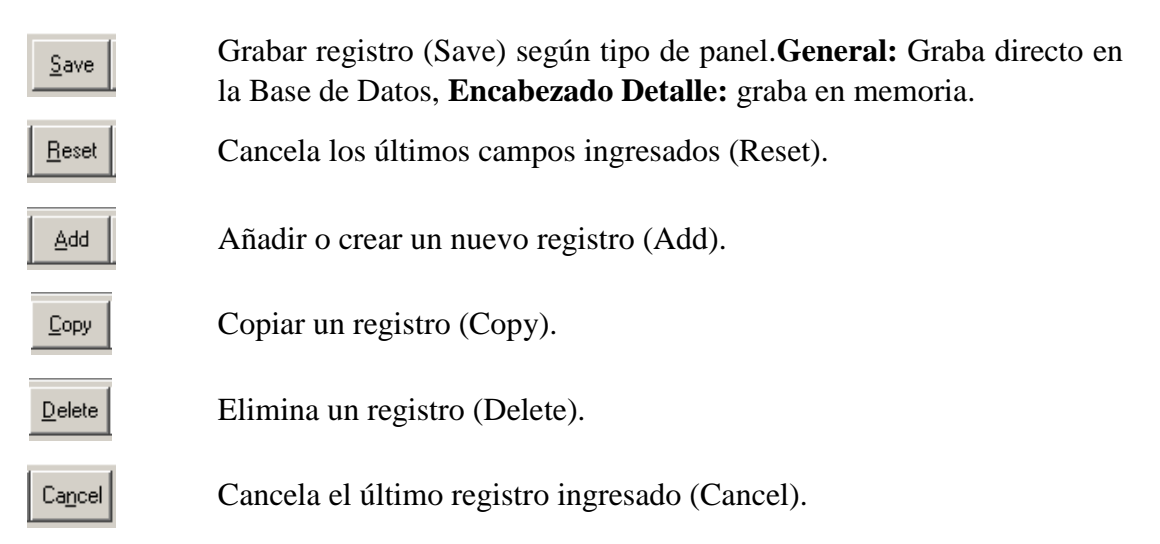

#### **Botones Comunes del Filter**

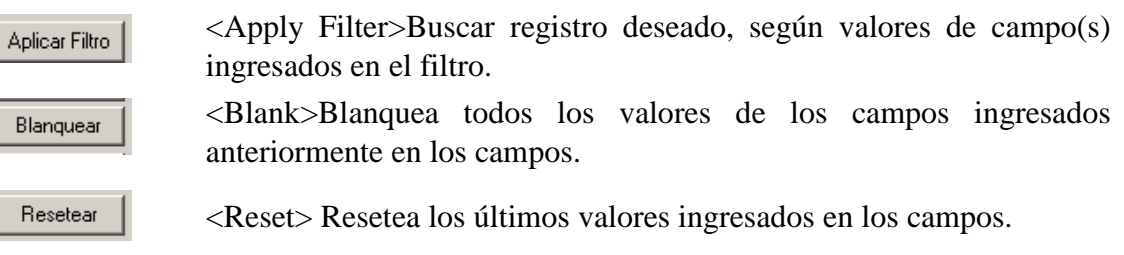

# **Teclas Rápidas**

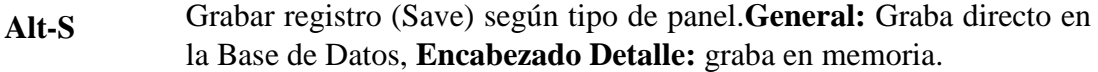

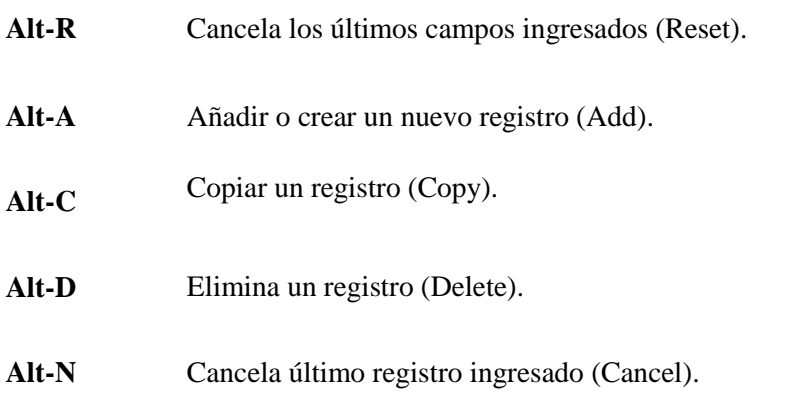

#### **PROCESOS GENERALES CON LAS TRANSACCIONES DE LA BDD**

#### **Ingreso/Actualización/Eliminación de una Transacción Normal**

# *Para Crear un registro.*

- *1. Escoja la opción para crear un nuevo registro.*
- *2. Ingrese campos obligatorios y opcionales si lo desea.*
- *3. Escoja la opción si desea cancelar el último registro ingresado, ó si desea cancelar los últimos campos ingresados.*
- *4. Escoja la opción para grabar el registro.*

# *Para Copiar un registro.*

- *1. Ubicar (Buscar) el producto que desea copiar.*
- *2. Escoja la opción para copiar el registro. Modificar los campos del registro.*
- *3. Escoja la opción para grabar el registro.*

#### *Para Modificar el registro*

- *1. Ubicar (Buscar) el registro que desea modificar.*
- *2. Ubicar en los campos que desea modificar y cambie los valores.*
- *3. Escoja la opción para grabar el registro.*

#### *Para Eliminar un registro.*

- *1. Ubicar (Buscar) el producto que desea eliminar.*
- *2. Escoja la opción para eliminar el registro.*

# **Ingreso/Actualización/Eliminación de una Transacción Encabezado/Detalle**

#### *Para Crear un documento de ingreso.*

#### *Encabezado*

- *1. Escoja la opción para crear un nuevo registro en el encabezado.*
- *2. Ingrese campos obligatorios y opcionales si lo desea.*
- 3. *Escoja la opción* si desea cancelar el último registro ingresado, ó  $\frac{dS}{dr}$  si desea *cancelar los últimos campos ingresados.*
- *4. Escoja la opción para grabar el encabezado. Si todos los valores ingresados en el encabezado son correctos se activa el cuerpo del detalle, caso contrario se emite mensajes de error. Si existe errores, corregir los campos y grabar nuevamente.*

#### *Detalle*

- Add *1. Escoja la opción (Alt-A) para crear un nuevo registro en el detalle.*
- *2. Ingrese campos obligatorios y opcionales si lo desea.*
- Reset Cancel *3. Escoja la opción (Alt-N) si desea cancelar el último registro ingresado, ó (Alt-R) si desea cancelar los últimos campos ingresados.*
- *4. Si desea copiar una línea, primero debe ubicar en el registro que desea copiar, luego*

*escoger la opción (Alt-C). Luego debe cambiar los campos del registro.*

*5. Si desea eliminar una línea, primero debe ubicar en el registro que desea eliminar, luego* 

*escoger la opción (Alt-D).*

*6. Escoja la opción (Alt-S) para grabar cada registro del detalle. Si existe errores, corregir los campos y grabar nuevamente.*

#### *Para Grabar/Cancelar un documento de ingreso.*

- *1. Escoja la opción para grabar el documento a la base de datos. Si todos los valores ingresados en el encabezado y detalle son correctos se graba y se activa para ingresar el siguiente documento, caso contrario emite mensajes de error hasta ingresar todos los datos tanto del encabezado y detalle correctamente.*
- 2. *Escoja la opción*  $\mathbb{E}$  *si desea cancelar todo el documento y no grabar en la base de datos.*

#### *Para Modificar documento*

- *1. Ubicar (Buscar) el documento que desea modificar.*
- *2. Ubicar en los campos tanto del encabezado o detalle los cuales desea modificar y cambie los valores.*
- $S$ ave *3. Escoja la opción para grabar cambios del encabezado y para grabar cambios del detalle.*

*4. Seguir los pasos Para Grabar/Cancelar un documento de ingreso.*

# *Para Eliminar un documento.*

- *1. Ubicar (Buscar) el documento que desea eliminar.*
- 2. *Escoja la opción* **Formala** *para eliminar.*

# **Pantallas del Módulo de Contabilidad**

#### **TRANSACCIONES CONTABLES**

# **Catálogo de Cuentas**

(WCG001.W)

| <b>IN INGRESO DEL CATALOGO DE CUENTAS CONTABLES</b> |                                      |                             |                                         | <u>니미지</u> |  |  |  |  |  |
|-----------------------------------------------------|--------------------------------------|-----------------------------|-----------------------------------------|------------|--|--|--|--|--|
| Eile<br><b>@DIMSOF</b>                              | EMPRESA COMERCIAL C.A.               |                             | <b>ADSAF: SIS ADMIN. FINAN V2.2</b>     |            |  |  |  |  |  |
| Especialistas Sistemas                              | SUCURSAL-MATRIZ                      | Telf: 096280602-096280598   |                                         |            |  |  |  |  |  |
|                                                     | Cuenta:<br>Nombre:                   | Aplicar Filtro<br>Blanquear | 8                                       |            |  |  |  |  |  |
|                                                     |                                      | Resetear                    |                                         |            |  |  |  |  |  |
| <b>CATALOGO DE CUENTAS CONTABLES</b>                |                                      |                             |                                         |            |  |  |  |  |  |
| Cuenta                                              | <b>Nombre</b>                        |                             | Tipo Fec-Creacion Cuentas de Movimiento |            |  |  |  |  |  |
| 1.1.1.2                                             | <b>BANCOS</b>                        | 04 2007/01/05               |                                         |            |  |  |  |  |  |
| 1.1.1.2.01                                          | BANCOS MONEDA NACIONAL               | 05 2007/01/05               |                                         |            |  |  |  |  |  |
| 1.1.1.2.01.01                                       | PRODUBANCO CTA CTE, 02008006871      | 06 2007/01/05               | м                                       |            |  |  |  |  |  |
| 1.1.1.2.01.02                                       | PICHINCHA CTA, CTE 3364444004        | 06 2007/07/31               | м                                       |            |  |  |  |  |  |
| 1.1.2                                               | ACTIVO EXIGIBLE                      | 03 2007/01/05               |                                         |            |  |  |  |  |  |
| 1.1.2.1                                             | <b>CUENTAS POR COBRAR</b>            | 04 2007/01/05               |                                         |            |  |  |  |  |  |
| 1.1.2.1.01                                          | <b>CLIENTES</b>                      | 05 2007/01/05               |                                         |            |  |  |  |  |  |
| 1.1.2.1.01.01                                       | <b>CUENTAS POR COBRAR CLIENTES</b>   | 06 2007/01/05               | м                                       |            |  |  |  |  |  |
| 1.1.2.1.01.02                                       | <b>CHEQUES PROTESTADOS</b>           | 06 2007/01/05               | м                                       |            |  |  |  |  |  |
| 1.1.2.1.01.03                                       | <b>CHEQUES POSFECHADOS</b>           | 06 2007/01/05               | м                                       |            |  |  |  |  |  |
| 1.1.2.1.01.04                                       | TRAJETAS DE CREDITO                  | 06 2007/01/05               | м                                       |            |  |  |  |  |  |
| 1.1.2.1.01.99                                       | <b>PROVISION CUENTAS INCOBRABLES</b> | 06 2007/01/05               | м                                       |            |  |  |  |  |  |
| 1.1.2.1.02                                          | <b>EMPLEADOS</b>                     | 05 2007/01/05               |                                         |            |  |  |  |  |  |
| 1.1.2.1.02.01                                       | <b>ISRA, ELENA MEDINA</b>            | 06 2007/01/05               | м                                       |            |  |  |  |  |  |
| 1.1.2.1.02.02                                       | <b>SRA, MONICA ALMEIDA</b>           | 06 2007/01/05               | м                                       |            |  |  |  |  |  |
| 1.1.2.1.02.03                                       | <b>ISR. FERNANDO TARIRA</b>          | 06 2007/01/05               | м                                       |            |  |  |  |  |  |
|                                                     | …                                    | 폴                           |                                         |            |  |  |  |  |  |

*Ventana de Ingreso/Actualización del catálogo de cuentas*

#### **INGRESO/ACTUALIZACION DEL CATALOGO DE CUENTAS CONTABLES**

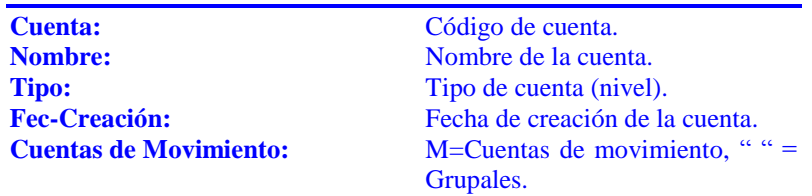

# *Para Crear Cuentas del Catálogo.*

*Seguir los pasos de Ingreso/Actualización/Eliminación de una Transacción Normal.* 

# **Comprobantes de Diario**

# (WCG03.W)

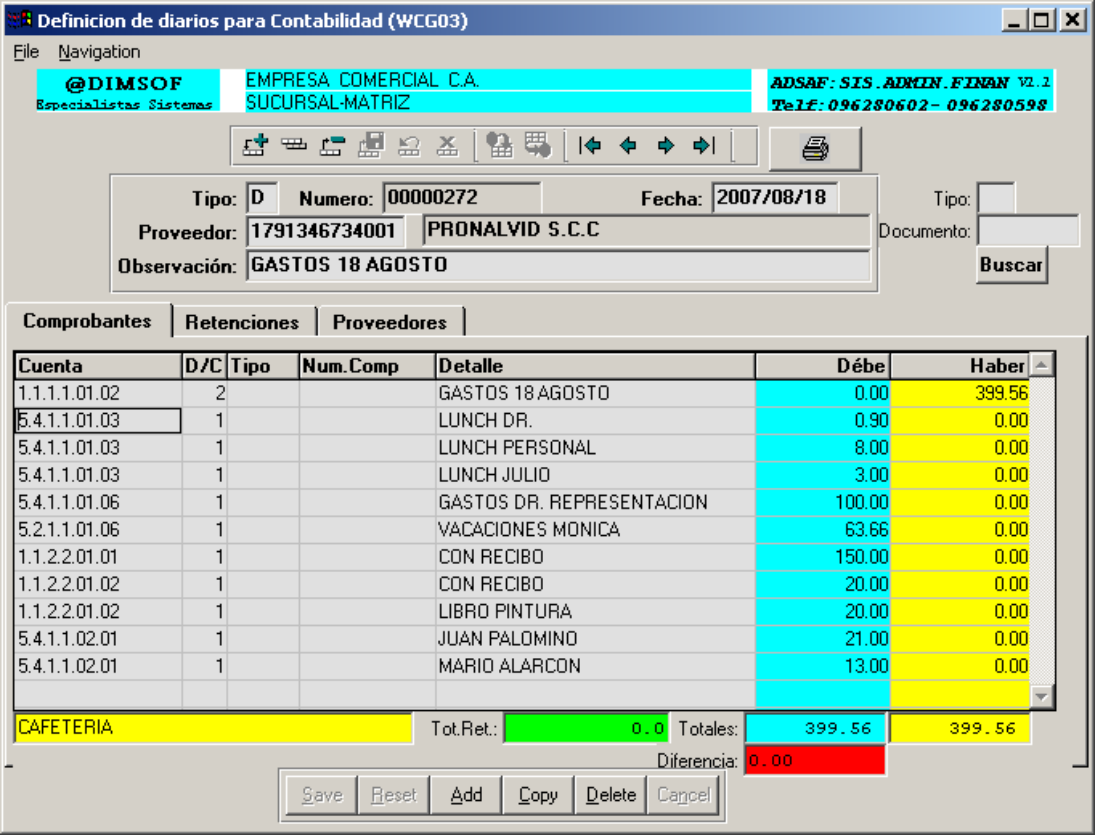

*Ventana de Ingreso/Actualización de diarios*

## **INGRESO/ACTUALIZACION DE DIARIOS**

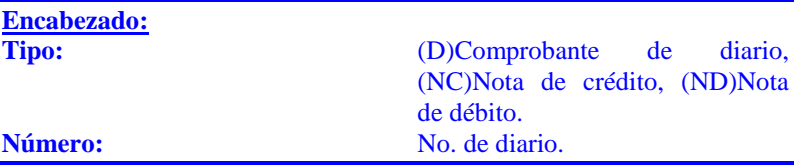

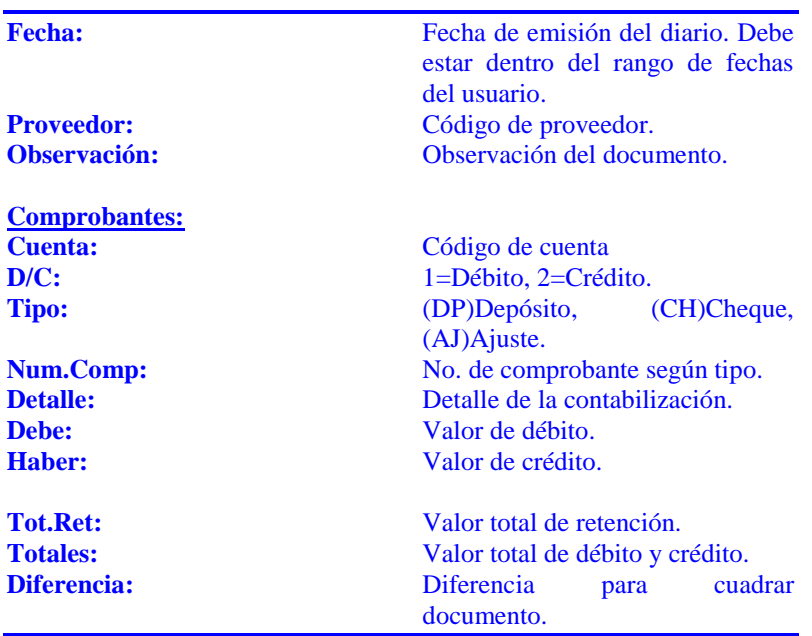

# *Para Crear un Diario.*

# *Seguir los pasos de Ingreso/Actualización/Eliminación de una Transacción Encabezado/Detalle.*

#### *Notas:*

- *Se puede consultar el diario ingresando tipo y numero de documento.*
- *Se puede imprimir el documento en cualquier momento.*

# **Comprobantes de Pago**

(WCG04.W)

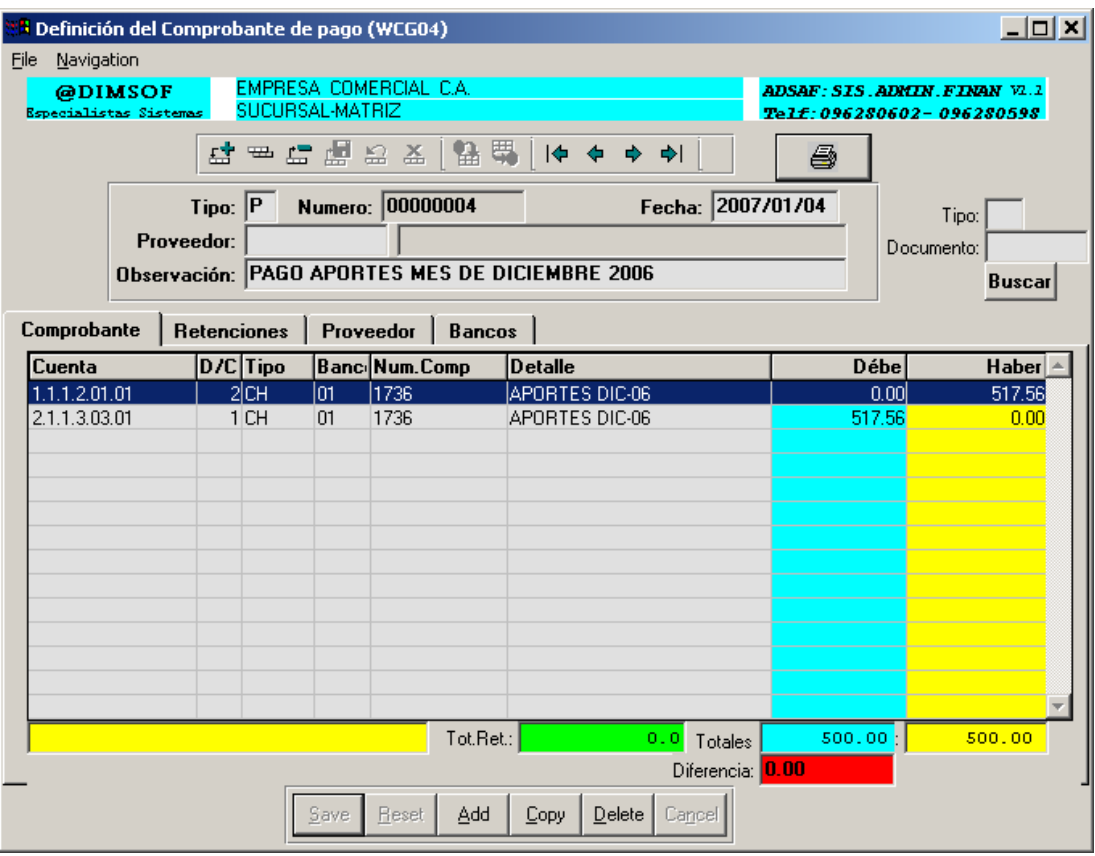

*Ventana de Ingreso/Actualización de diarios*

# *INGRESO/ACTUALIZACION DE DIARIOS*

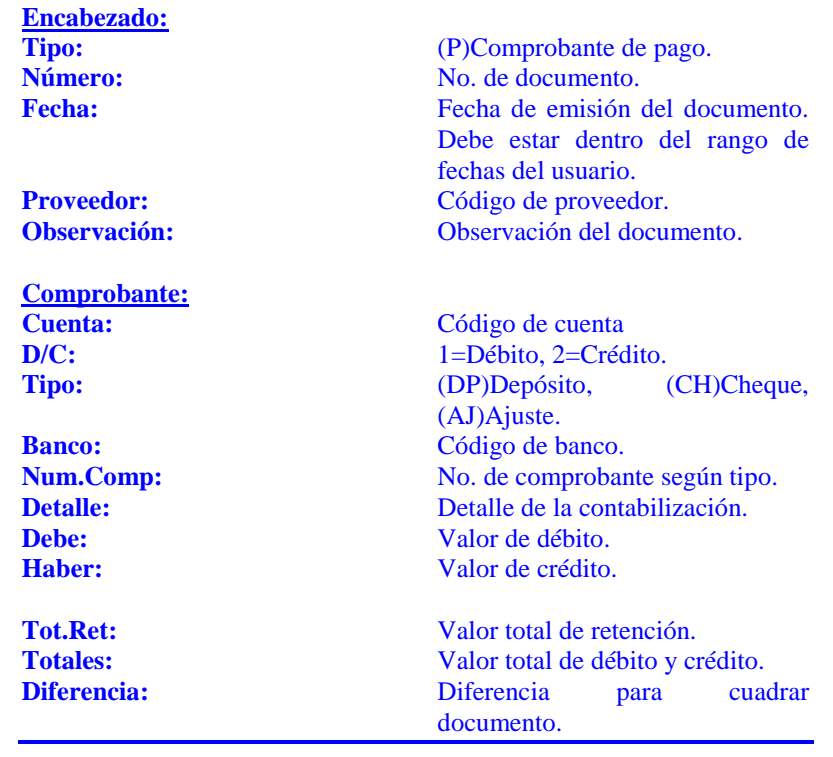

*Para Crear un Comprobante de Pago.*

# *Seguir los pasos de Ingreso/Actualización/Eliminación de una Transacción Encabezado/Detalle.*

#### *Notas:*

- *Se puede consultar el comprobante ingresando tipo y numero de documento.*
- *Se puede imprimir el documento en cualquier momento.*

#### **Fechas de Proceso**

(WCG009.W)

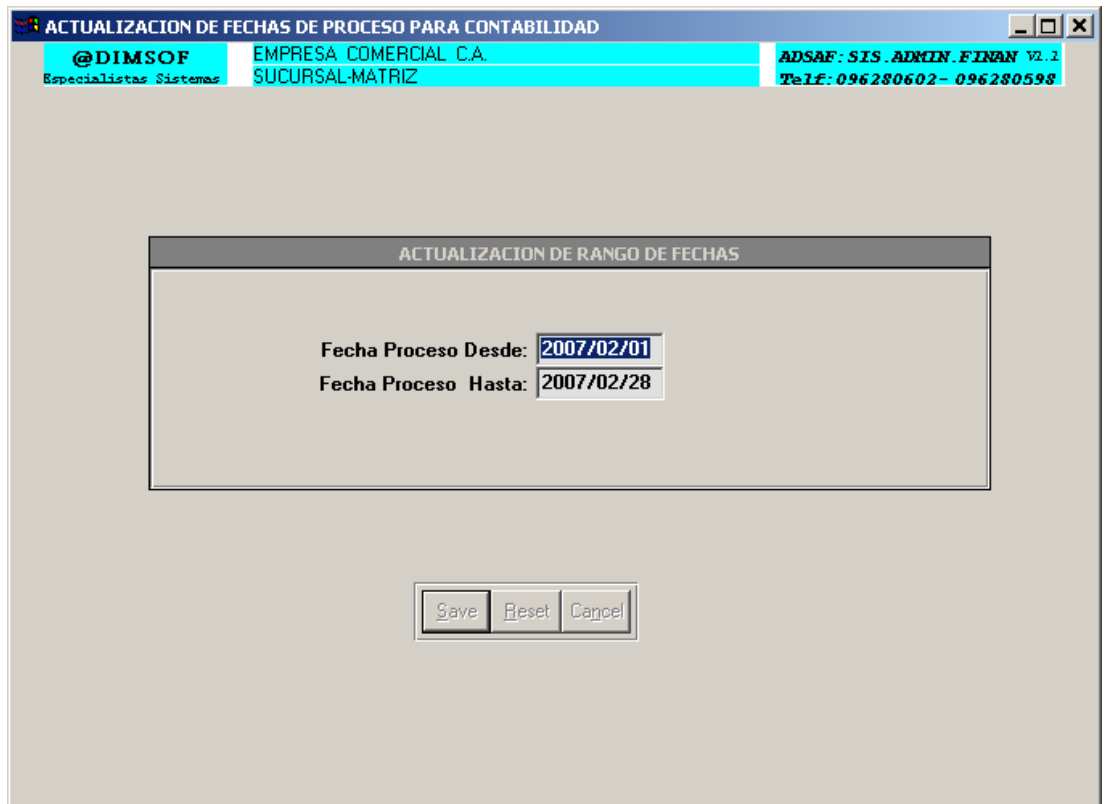

*Ventana de actualización de fechas de proceso*

# **ACTUALIZACION DE FECHAS DE PROCESO DE CONTABILIDAD**

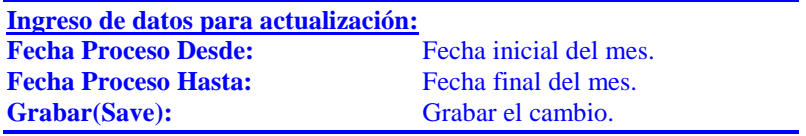

*Notas:*

- *La actualización de fechas es por cada usuario. Permite Ingresar/Actualizar transacciones contables únicamente dentro del rango de fechas.*

# **CONS/REP CONTABLES**

# **Documentos Contables**

# (WCG012.W)

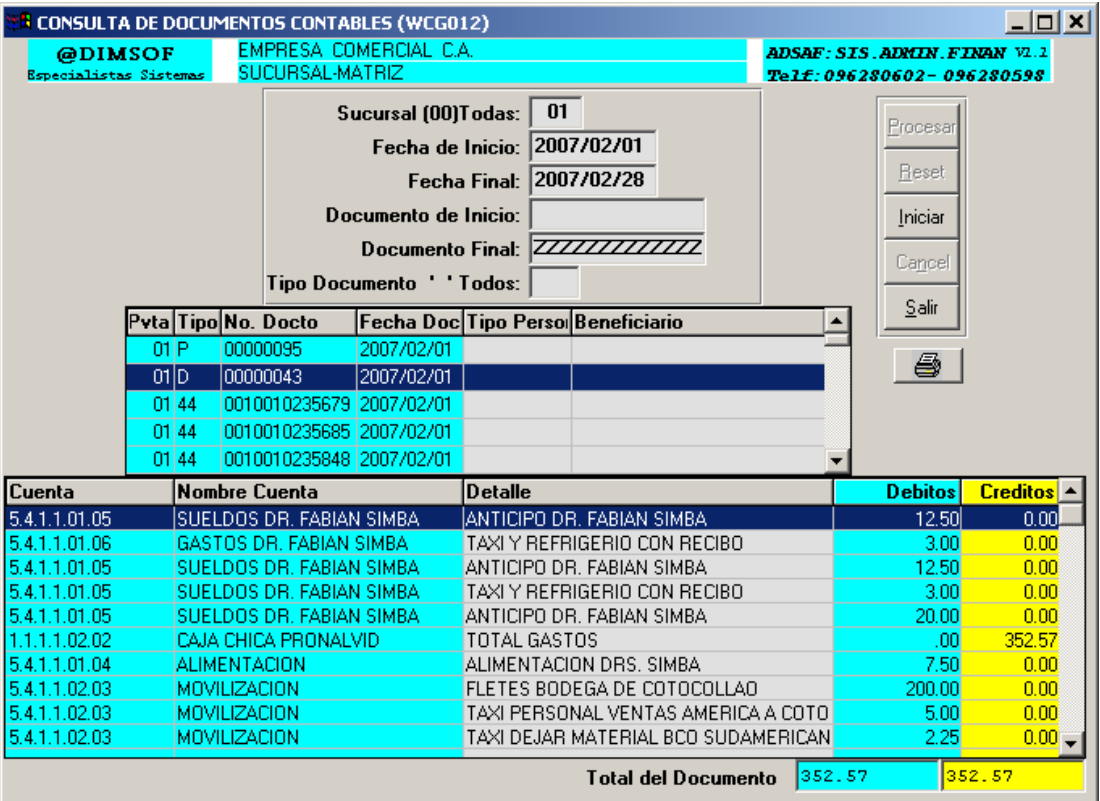

*Ventana de consulta de documentos contables*

## **CONSULTA DE DOCUMENTOS CONTABLES**

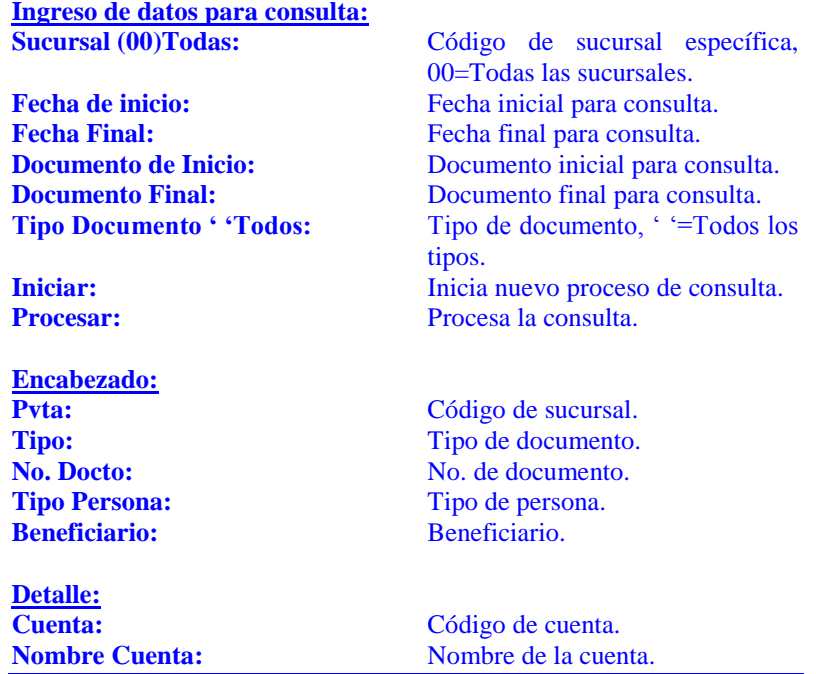

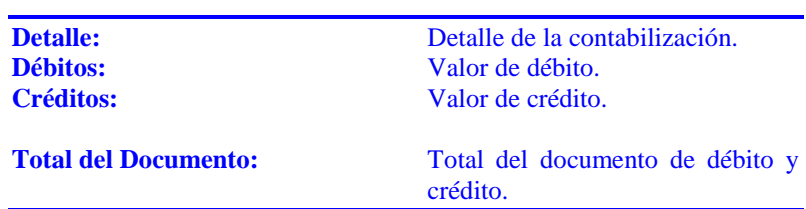

## *Notas:*

- *Sirve para consultar e imprimir todo tipo de transacción contable.* 

# **Saldo Inicial y Actual**

# (WCG013.W)

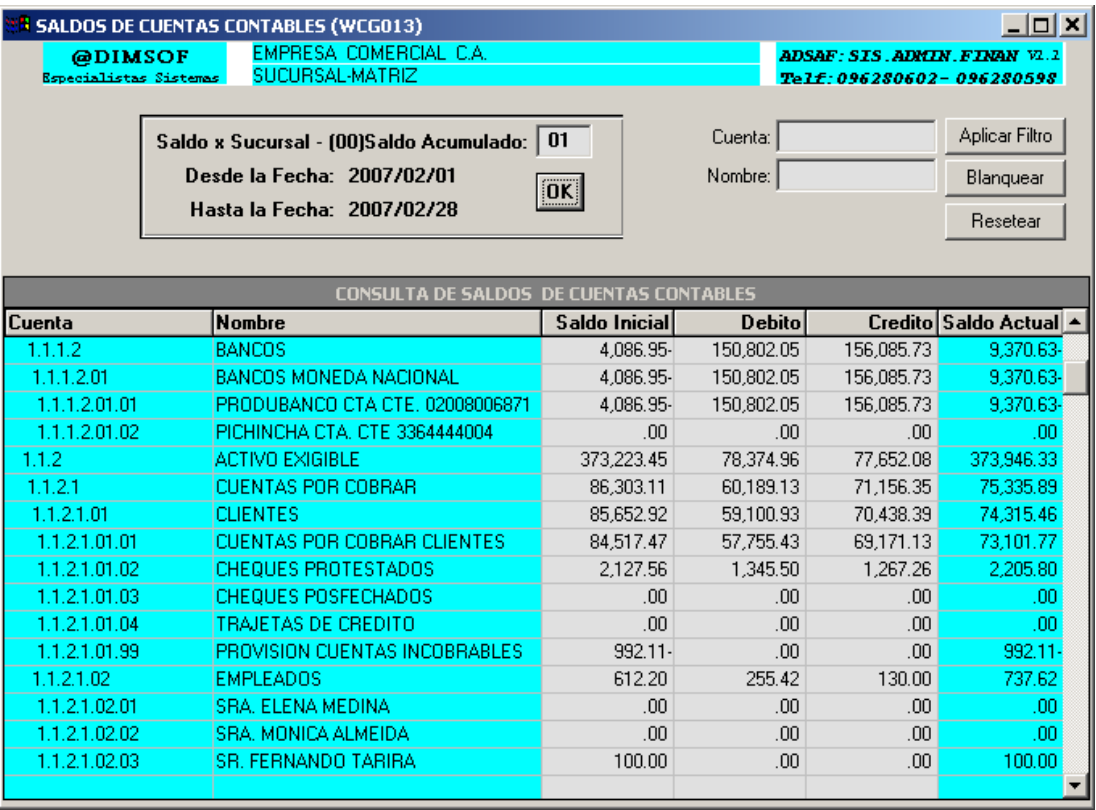

*Ventana de consulta de saldos de cuentas*

# <sup><sup></sup><sup>*d</sup></sup> CONSULTA DE SALDOS DE CUENTAS*</sup></sup>

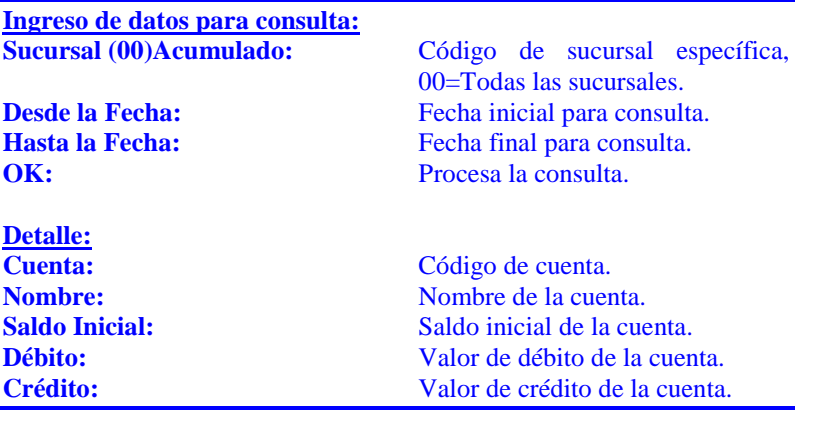
Saldo Actual: Saldo actual de la cuenta.

# **Estado de Cuenta por Fecha**

## (WCG014.W)

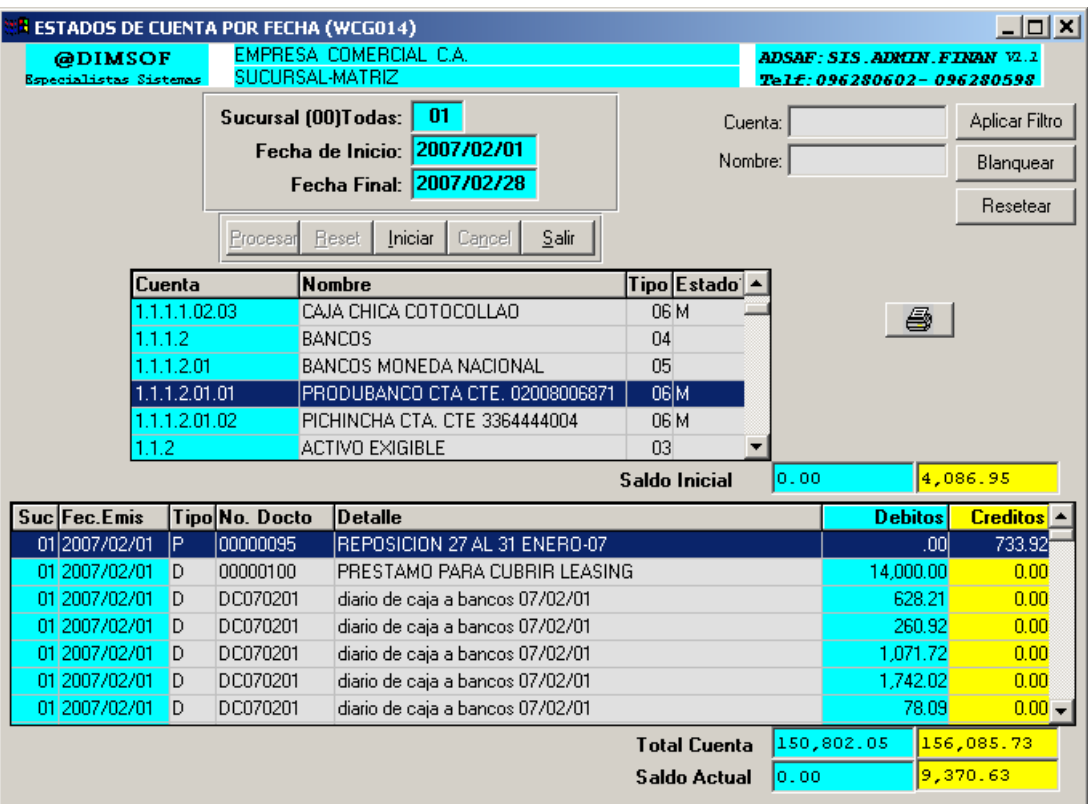

*Ventana de consulta de estados de cuenta*

#### **CONSULTA DE ESTADOS DE CUENTA CONTABLES**

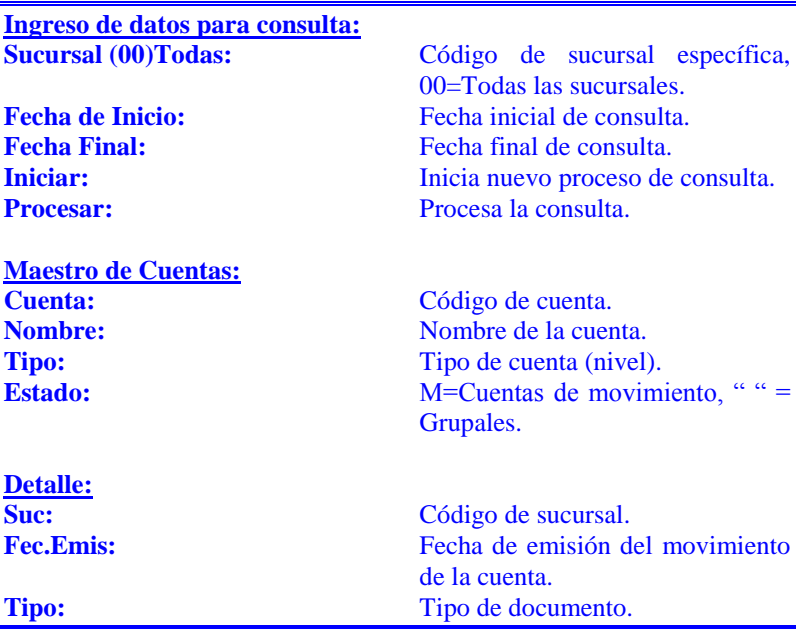

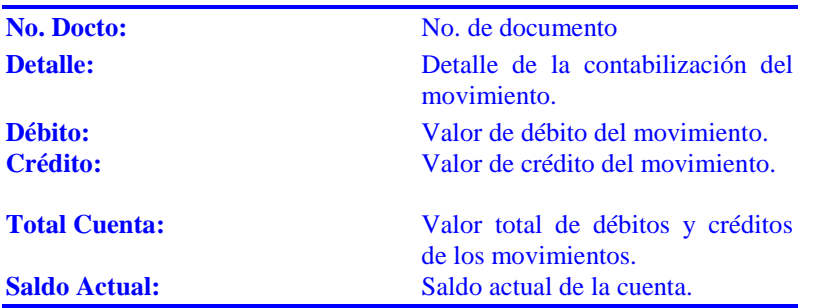

#### *Notas:*

- *Sirve para consultar e imprimir el estado de cuenta por rango de fechas de todas las cuentas de movimiento (M).*

#### **Libro Bancos**

## (WCG101.W)

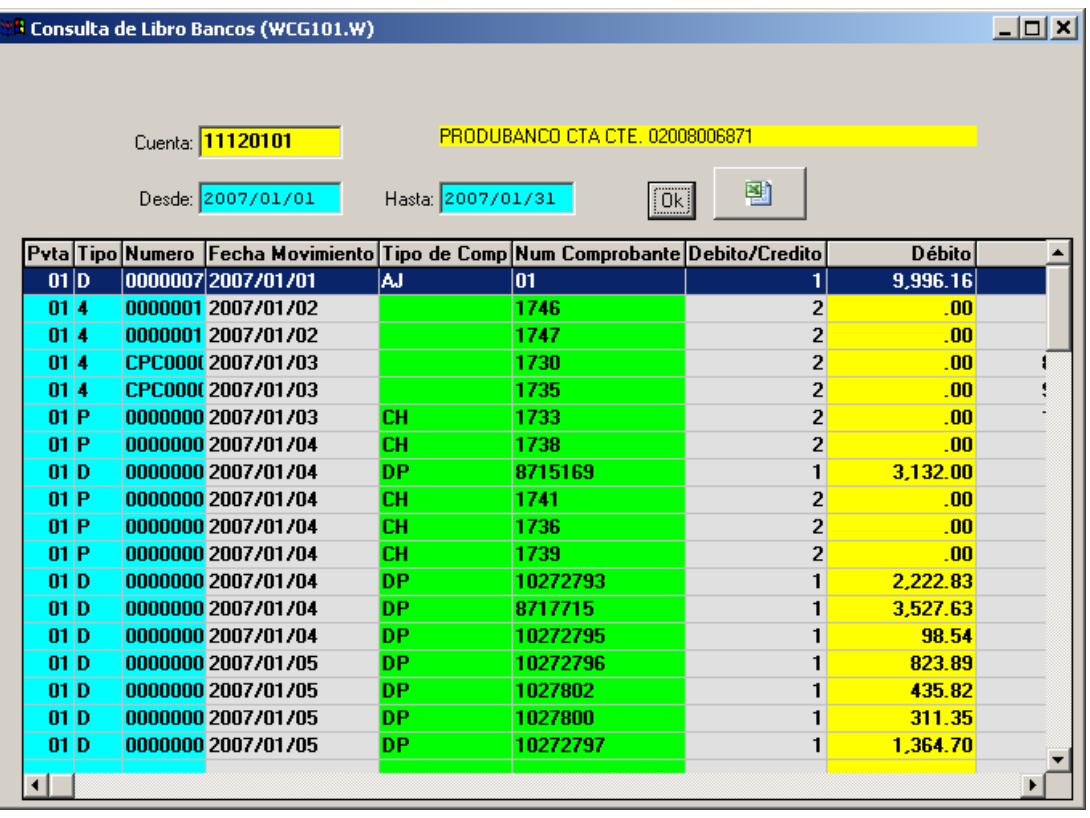

*Ventana de consulta de movimientos de cuentas*

#### **CONSULTA DE MOVIMIENTOS DE CUENTAS**

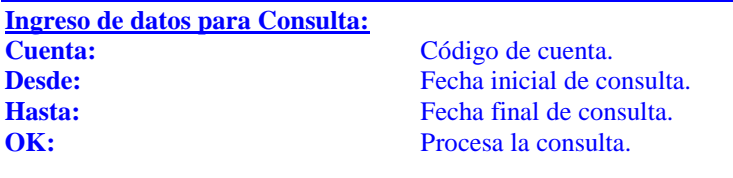

**Detalle:**

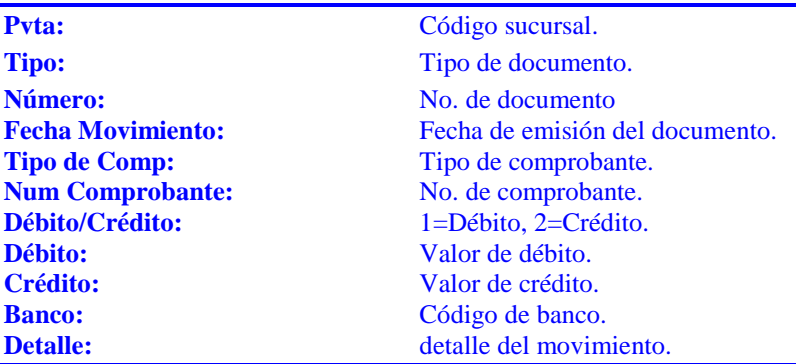

#### *Notas:*

- *Consulta detallada de movimientos de una cuentas contable por rango de fechas.*
- *Se puede exportar a Excel.*

## **Diario General por fechas**

## (WCG015.W)

| <b>B</b> DETALLE DE DOCUMENTOS DE CONTABILIDAD POR FECHAS (WCG015) |               |  |    |                         |                         |               |               |                                      |                           |
|--------------------------------------------------------------------|---------------|--|----|-------------------------|-------------------------|---------------|---------------|--------------------------------------|---------------------------|
| <b>@DIMSOF</b>                                                     |               |  |    | EMPRESA COMERCIAL C.A.  |                         |               |               | <b>ADSAF: SIS. ADMIN. FINAN VI.1</b> |                           |
| Especialistas Sistemas                                             |               |  |    | SUCURSAL-MATRIZ         |                         |               |               |                                      | Telf: 096280602-096280598 |
|                                                                    |               |  |    | Sucursal (00)Todas:     | -01                     |               |               |                                      | 粵                         |
|                                                                    |               |  |    | Fecha Desde: 2007/09/01 |                         |               |               |                                      |                           |
|                                                                    |               |  |    | Fecha Hasta: 2007/09/21 |                         |               | <u>  Ok.j</u> |                                      |                           |
|                                                                    | Suc Fec. Emis |  |    | Tipo Numero             | DB-CR                   | <b>Debito</b> |               | Credito Cuenta                       | <b>Detalle</b>            |
|                                                                    | 01 2007/09/01 |  | 48 | 00000720                | $\mathbf{z}$            | .00           |               | 421.52 11120102                      | 7 F7 16017 ING. VI        |
|                                                                    | 01 2007/09/01 |  | 48 | 00000720                | 1                       | 421.52        |               | 0.0021120102                         | 7 F7 16017 ING. VI        |
|                                                                    | 01 2007/09/01 |  | 48 | 00000722                | 1                       | 206.35        |               | 0.0021120102                         | F/1373 HALLEY             |
|                                                                    | 01 2007/09/01 |  | 48 | 00000722                | $\overline{2}$          | .00           |               | 206.35 11120102                      | 7 F7 1373 HALLEY          |
|                                                                    | 01 2007/09/01 |  | 48 | 00000723                | 1                       | 80.88         |               | 0.00 21120102                        | <b>F/2767 JORGE RO</b>    |
|                                                                    | 01 2007/09/01 |  | 48 | 00000723                | $\overline{\mathbf{c}}$ | .00           |               | 80.88 11120102                       | <b>/F/2767JORGE</b>       |
|                                                                    | 01 2007/09/01 |  | 48 | 00000724                | $\overline{2}$          | -00           |               | 189.20 11120102                      | <b>/F/2799 JORGE</b>      |
|                                                                    | 01 2007/09/01 |  | 48 | 00000724                | 1                       | 189.20        |               | $0.00$ 21120102                      | F/ 2799 JORGE RO          |
|                                                                    | 01 2007/09/01 |  | 48 | 00000725                | $\overline{2}$          | .00           |               | 141.90 11120102                      | <b>/F/2779 JORGE</b>      |
|                                                                    | 01 2007/09/01 |  | 48 | 00000725                | 1                       | 141.90        |               | 0.00 21120102                        | F/ 2799 JORGE RO          |
|                                                                    | 01 2007/09/01 |  | 48 | 00000726                | 1                       | 478.21        |               | 0.00 21120102                        | F/16679 ALUCON            |
|                                                                    | 01 2007/09/01 |  | 48 | 00000726                | 2                       | .00           |               | 478.21 11120102                      | 7 F/16679 ALUCOI          |
|                                                                    | 01 2007/09/01 |  | 48 | 00000727                | 1                       | 121.00        |               | 0.00 21120101                        | <b>F/8677 MEGA GLA</b>    |
|                                                                    | 01 2007/09/01 |  | 48 | 00000727                | $\overline{2}$          | .00           |               | 121.00 11120102                      | <b>/F/8677 MEGA G</b>     |
|                                                                    | 01 2007/09/01 |  | 48 | 00000728                | $\overline{c}$          | .00           |               | 227.72 11120102                      | <b>/F/130359 SUPRI</b>    |
|                                                                    | 01 2007/09/01 |  | 48 | 00000728                | 1                       | 227.72        |               | 0.00 21120102                        | F/8677 MEGA GLA           |
|                                                                    | 01 2007/09/01 |  | 48 | 00000729                | $\overline{c}$          | .00           |               | 579.80 11120102                      | <b>/ F/16794 ALUCOI</b>   |
|                                                                    | 01 2007/09/01 |  | 48 | 00000729                | 1                       | 579.80        |               | 0.00 21120102                        | <b>PROVEEDORES AD</b>     |
|                                                                    | 01 2007/09/01 |  | 48 | 00000730                | $\overline{2}$          | .00           |               | 79.14 11120102                       | <b>/F/46912 DIAA</b>      |
|                                                                    |               |  |    |                         |                         |               |               |                                      |                           |

*Ventana de consulta de movimientos de cuentas*

# *C* **DETALLE DE DOCUMENTOS DE CONTABILIDAD POR FECHAS**

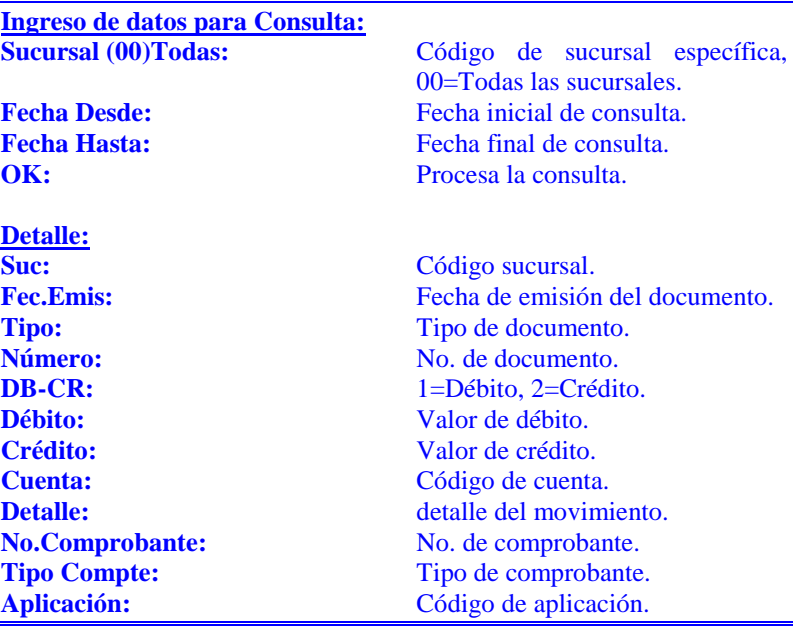

#### *Notas:*

- *Consulta detallada de documentos contables por rango de fechas.*
- *Se puede exportar a Excel.*

#### **Estados Financieros**

## (WCG027.W)

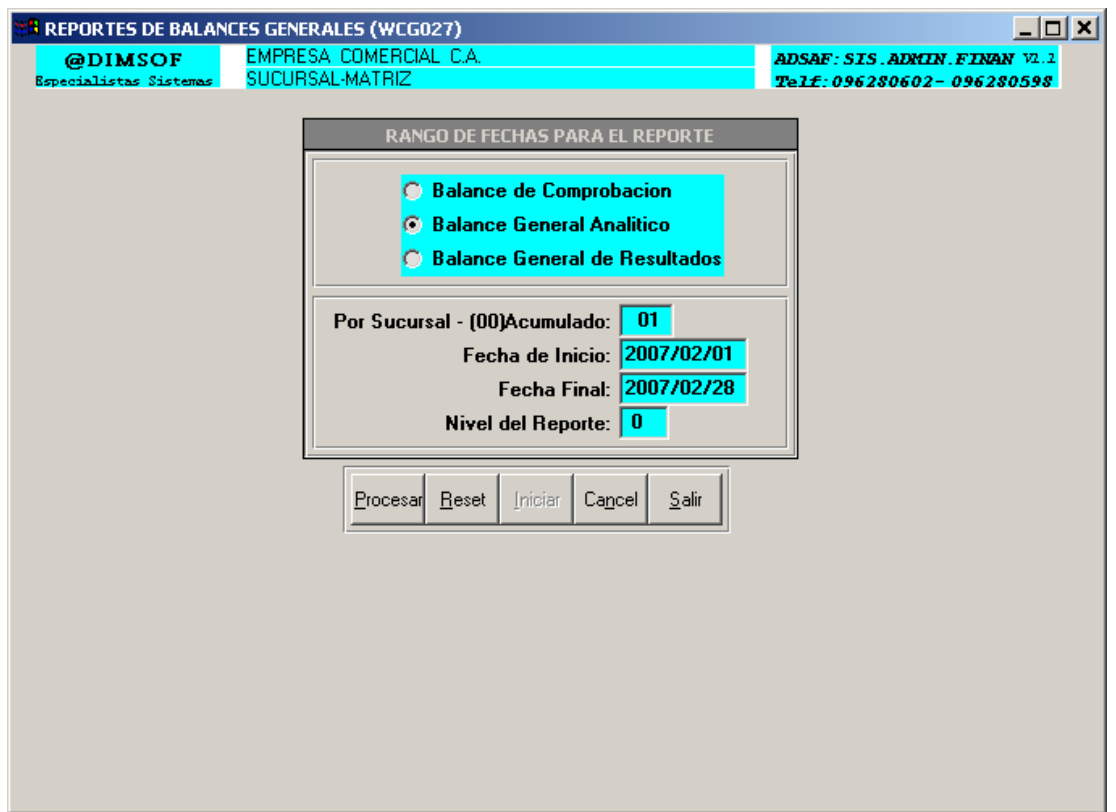

*Ventana de emisión de reportes de estados financieros*

#### *C* **REPORTES DE ESTADOS FINANCIEROS**

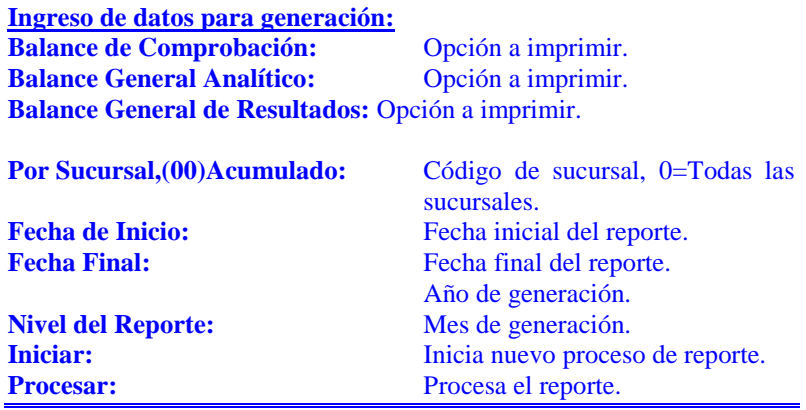

#### *Notas:*

- *Los estados financieros se pueden emitir a cualquier nivel.*

#### **GENERACION DIARIOS TIPO**

#### **Diarios Tipo Vtas-Cpras-Dev**

(WCG131.W)

## **Diario Tipo de Cartera**

(WCG133.W)

#### **Cons. Diarios Descuadrados**

(WDIARIO-DESCUADRADO.W)

#### **Actualiz.de Diarios Tipo**

(WCTAB04.W)

## **Reproceso Contable**

(WBATCH.W)

#### **PROCESOS DE CIERRE**

**Cierre Mensual** 

(WCG006.W)

# **Diario de Cierre de Período**

(WCG007.W)

# **Cierre de Período**

(WCG008.W)